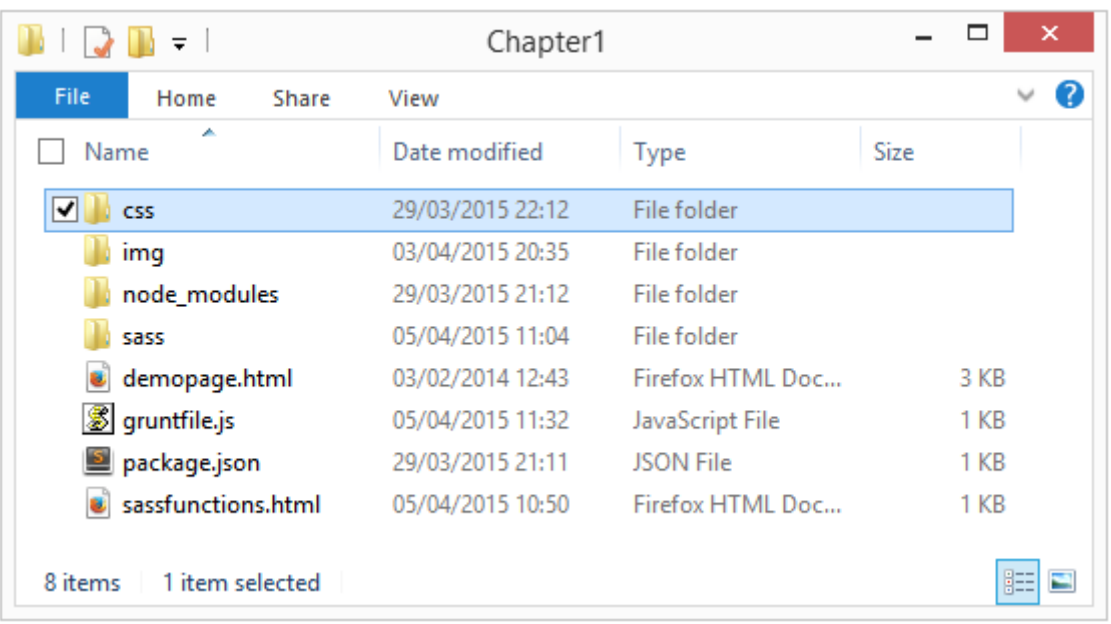

# **Chapter 1: Introducing Sass**

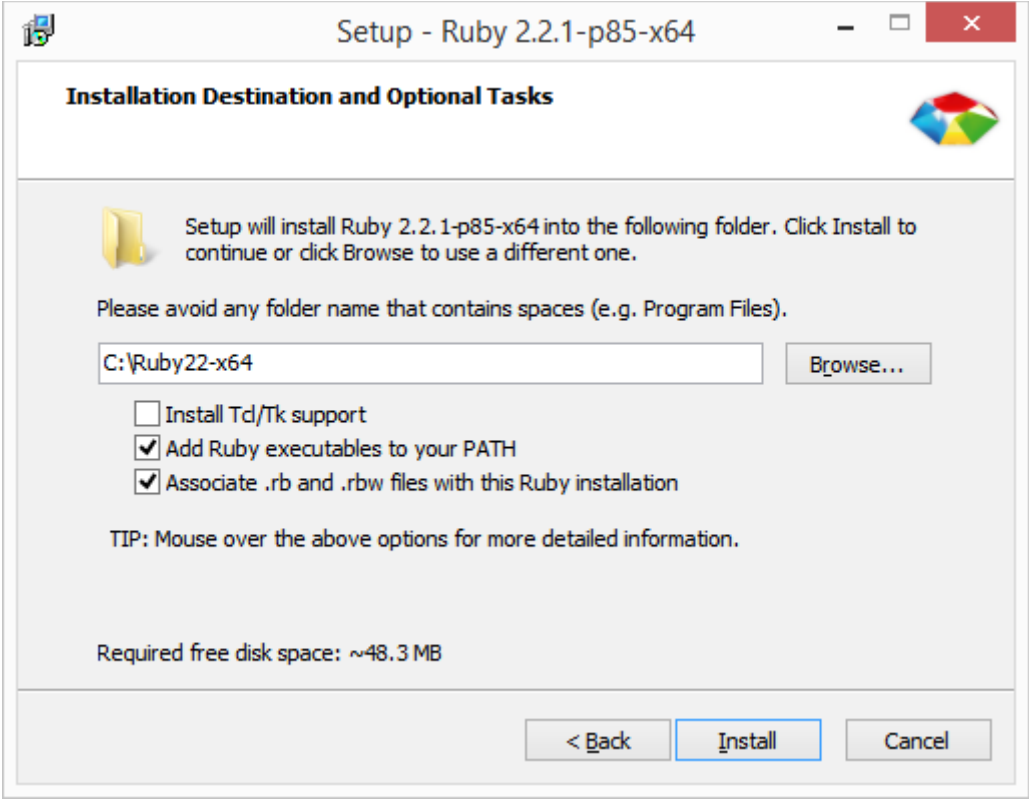

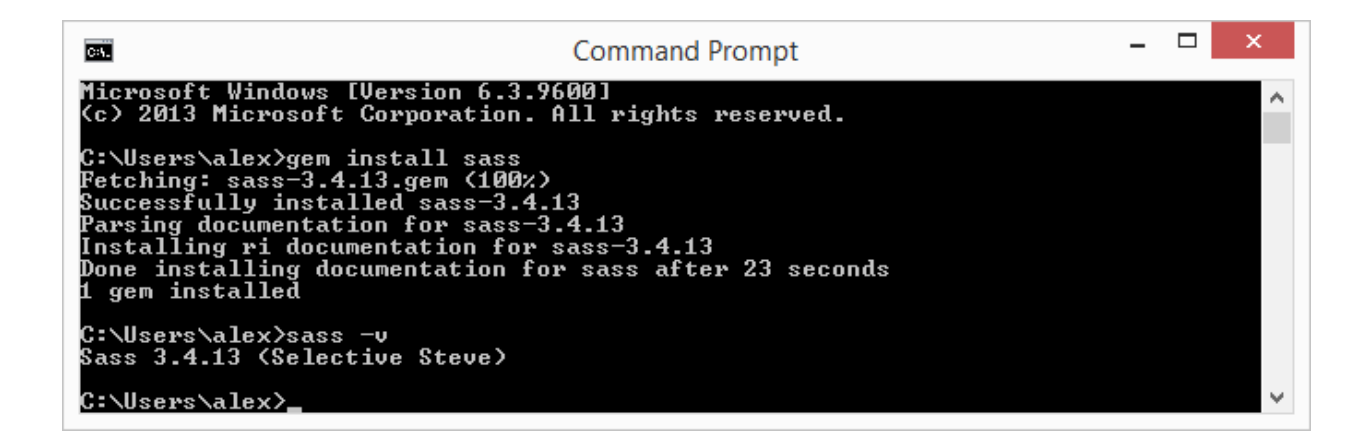

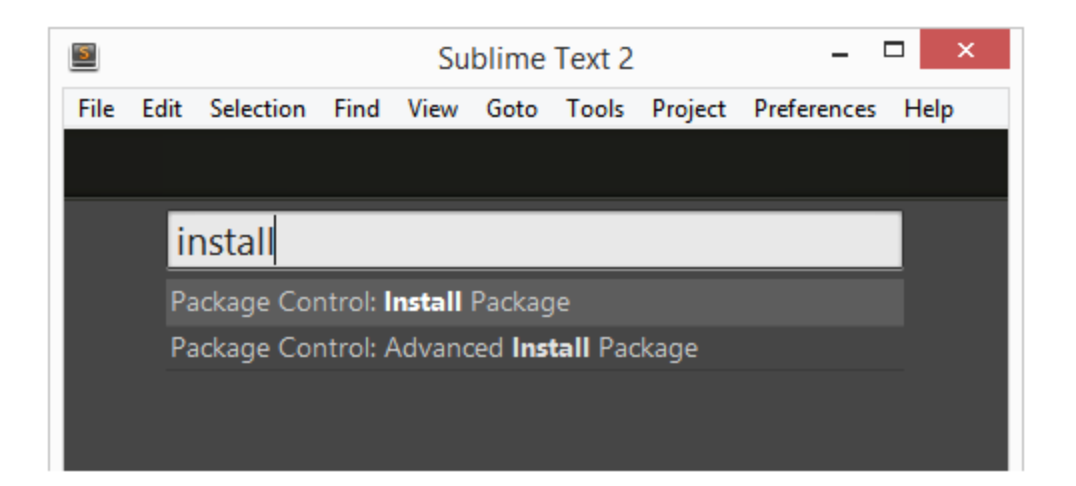

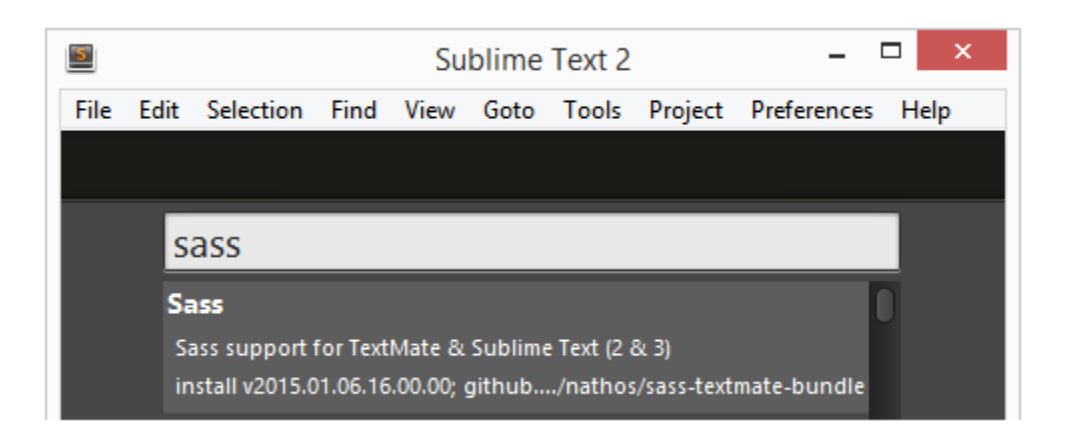

Package Sass successfully installed

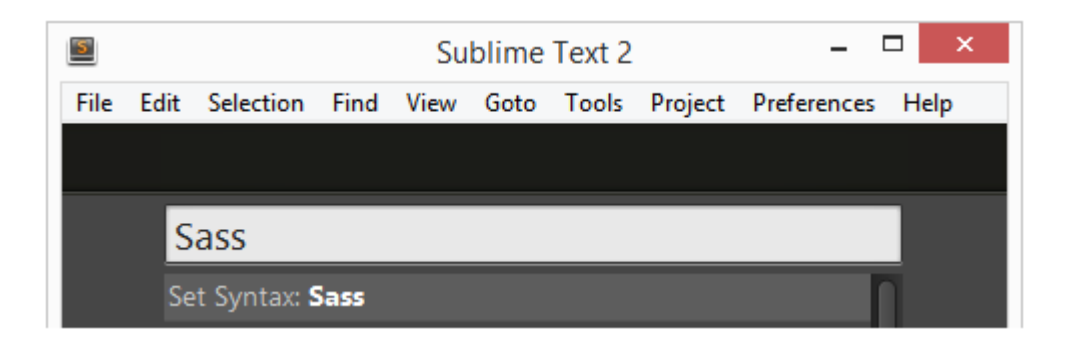

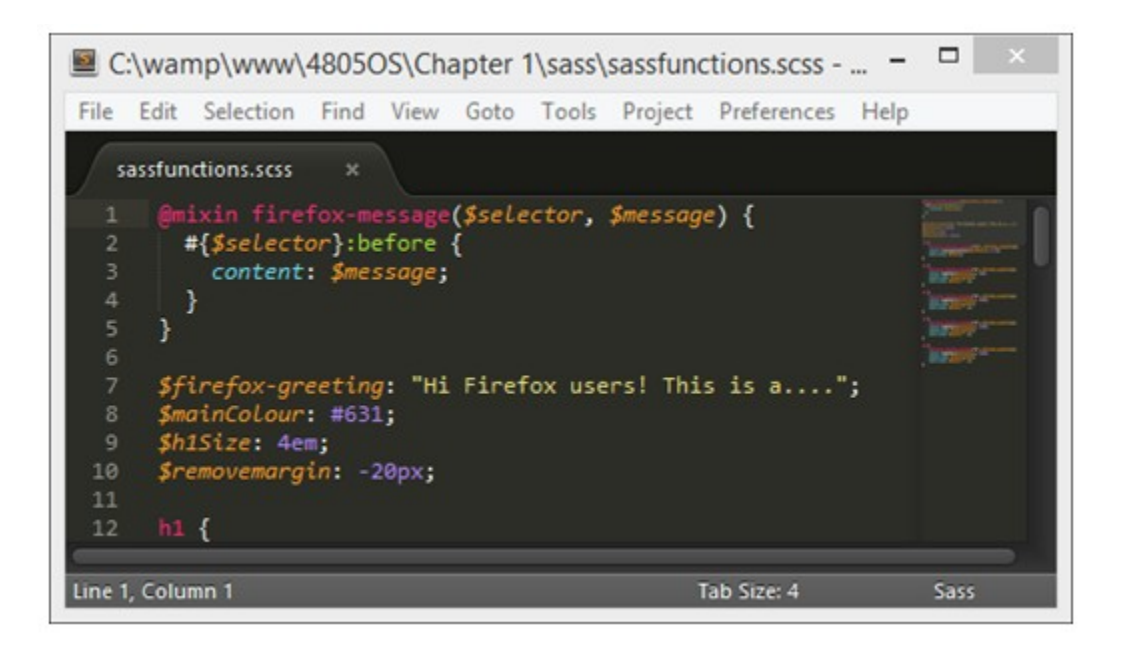

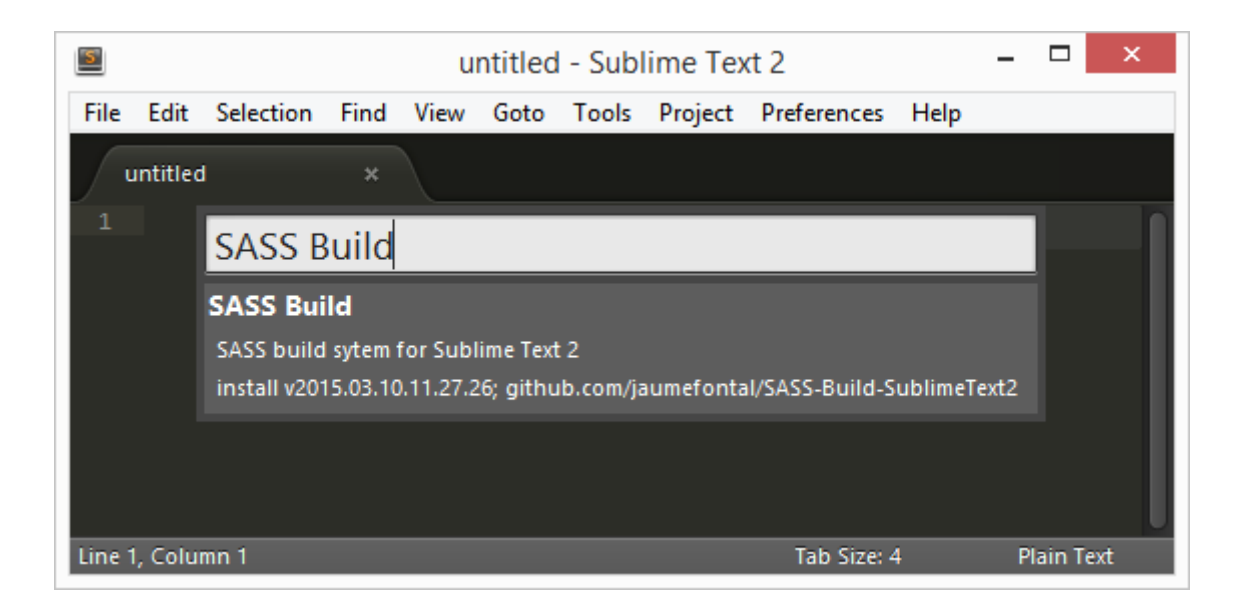

Line 1, Column 1; Package SASS Build successfully installed

#### Sass

Sass support for TextMate & Sublime Text (2 & 3) remove v2015.01.06.16.00.00; github.com/nathos/sass-textmate-bundle

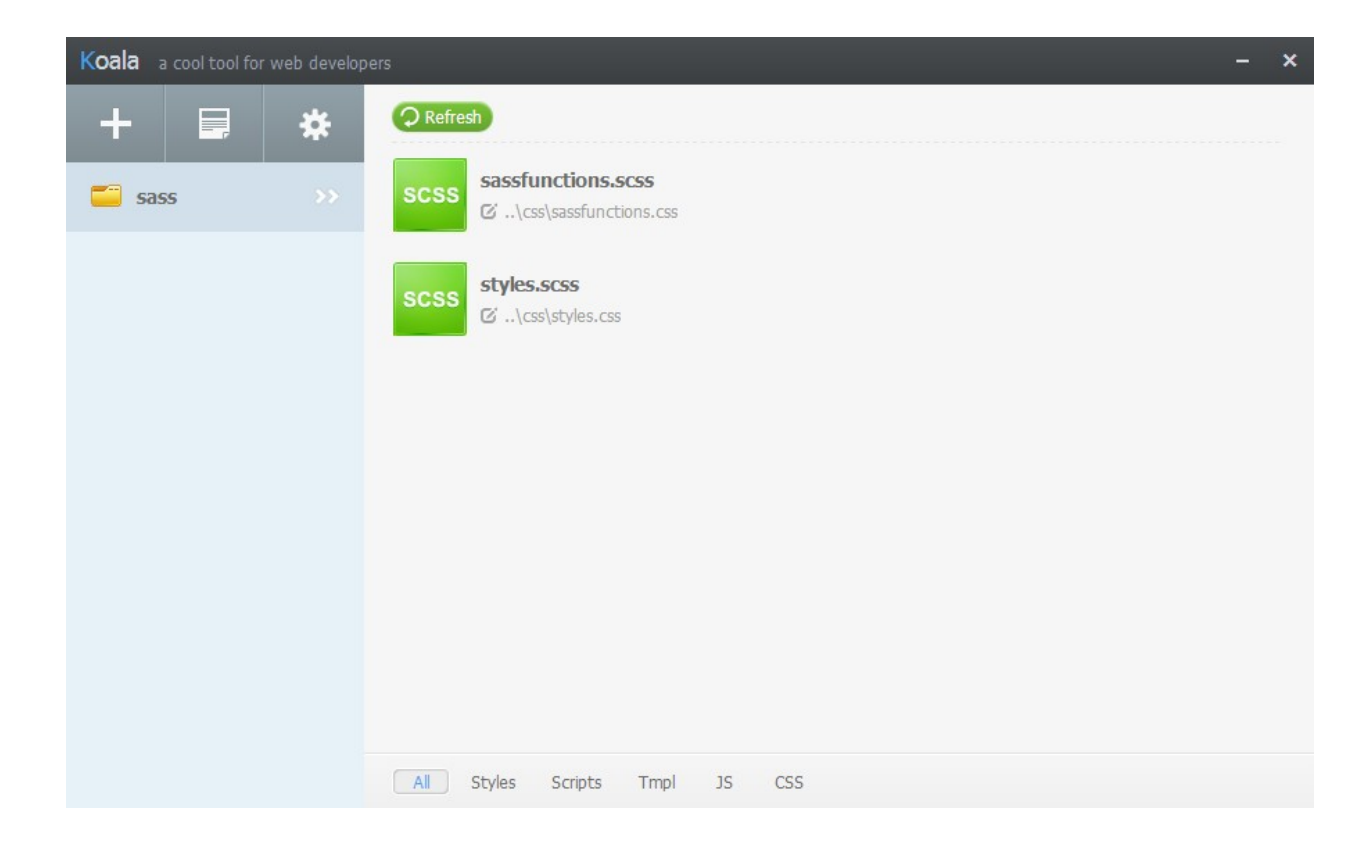

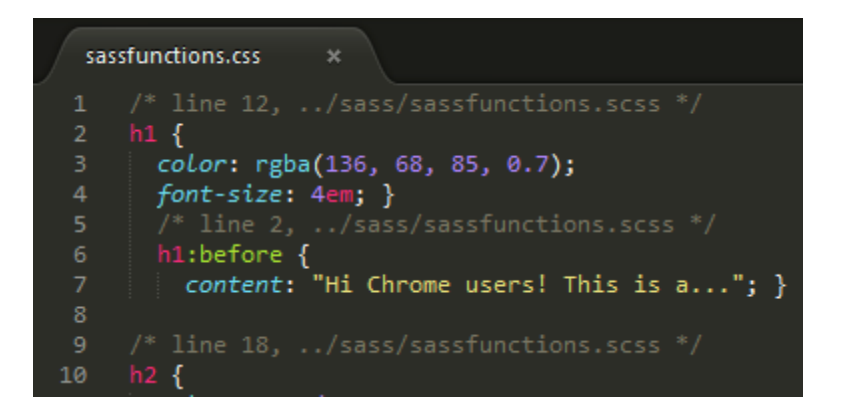

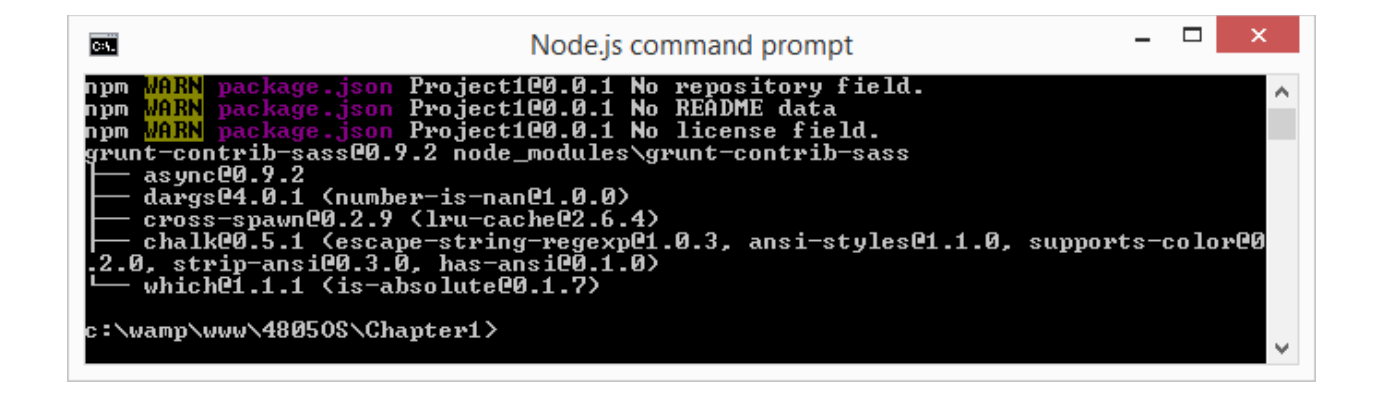

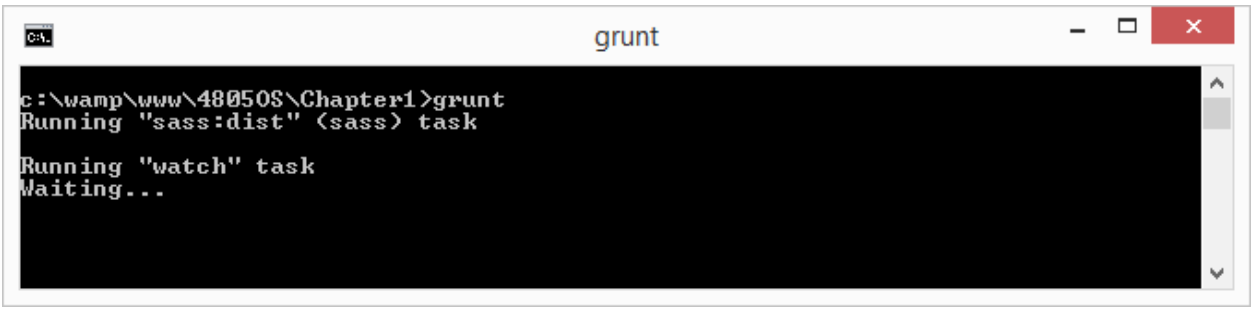

- \$firefoxGreeting: "Hi Firefox users! This is a...";<br>\$mainColour: #845; 7
- 
- \$h1Size: 4em;
- \$removeMargin: -20px;

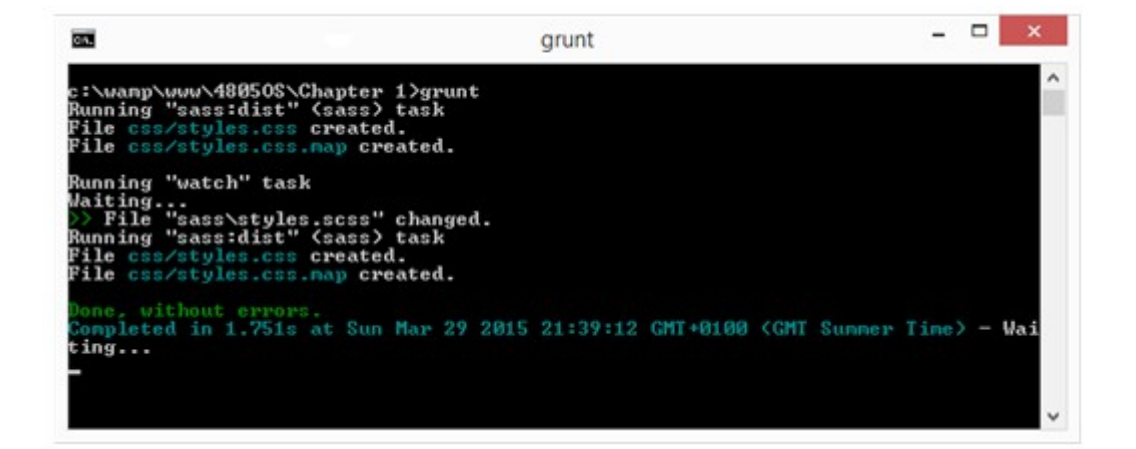

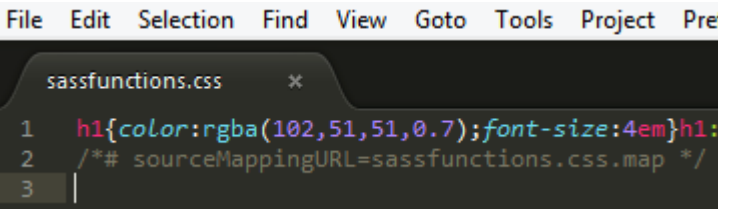

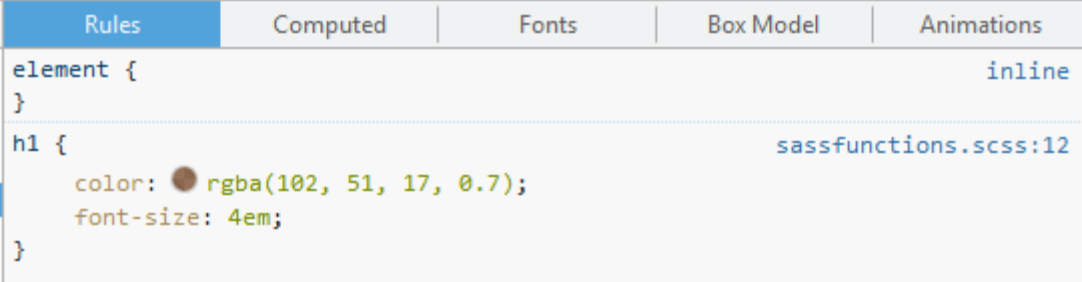

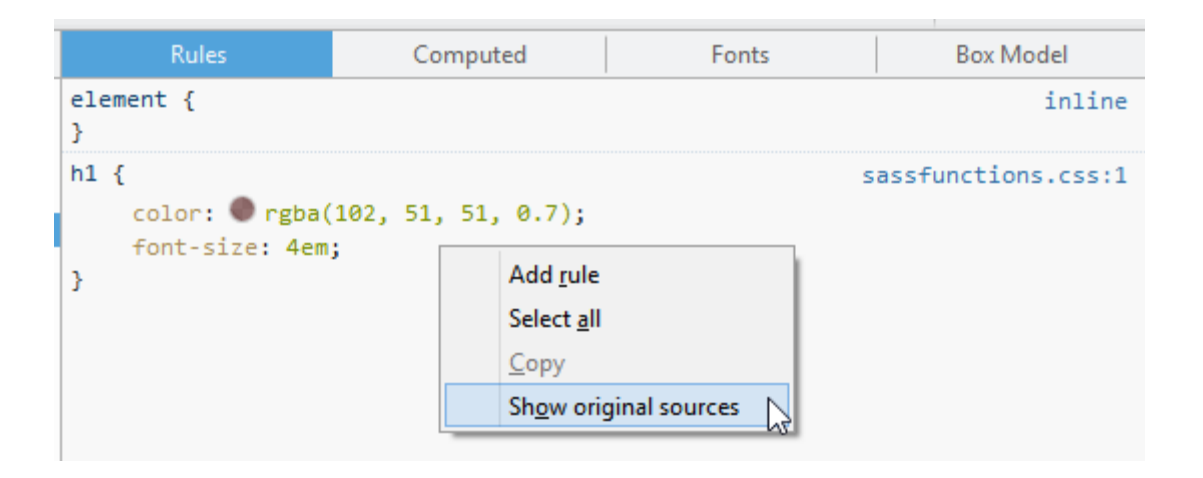

```
a,
h1 {
                                                      sassfunctions.scss:12
   color: @ rgba(102, 51, 51, 0.7);
   font-size: 4em;
Y
```
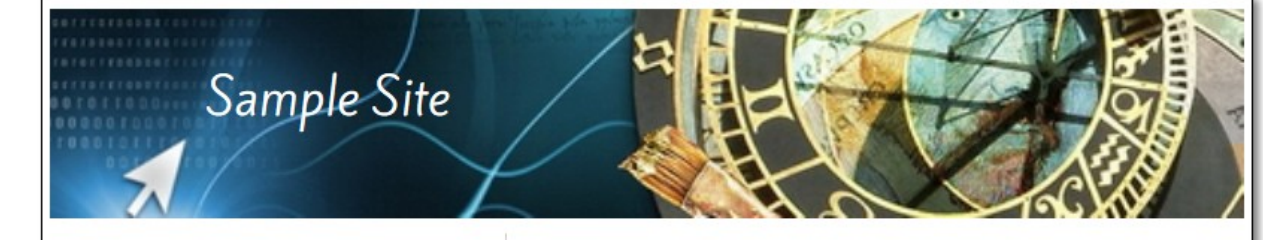

Sample link 1 Sample link 2 Sample link 3 Sample link 4

# Lorem Ipsum

Lorem ipsum dolor sit amet, consectetur adipiscing elit. Curabitur elit sem, lobortis eu mattis et, egestas ac libero. Donec mauris est, porttitor sed purus quis, molestie ultricies lorem. In id scelerisque nulla. Vestibulum in ornare massa. Aliquam eleifend mollis justo ac sagittis. Mauris et arcu non dolor pellentesque condimentum. Aliquam id quam turpis. Nunc sodales neque felis, in elementum tellus ornare quis. Suspendisse dignissim, eros nec pellentesque mattis, magna tortor iaculis mauris, vitae commodo ipsum enim ac tellus.

Phasellus pulvinar eu dui et mattis. Vivamus nec erat vitae elit hendrerit bibendum ut et orci. Ut egestas, purus laoreet convallis posuere, odio quam pretium turpis, ac adipiscing tellus lacus et diam. Fusce commodo vestibulum leo nec sollicitudin. Quisque aliquam tortor elementum fringilla vehicula. Aenean non erat convallis, volutpat erat sed, gravida nulla. Cras viverra aliquet felis. Phasellus tincidunt quis felis nec mollis. Nulla vitae dui ultricies, pharetra enim in, consequat dui. Vivamus et egestas nisl. Praesent iaculis diam nec vulputate scelerisque. Praesent sollicitudin felis quis eros blandit blandit. Donec quis aliquam tellus. Nullam vel ipsum tincidunt, suscipit ante ac, pellentesque lectus.

C samplesite.com 2015

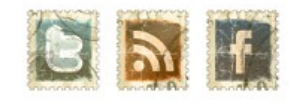

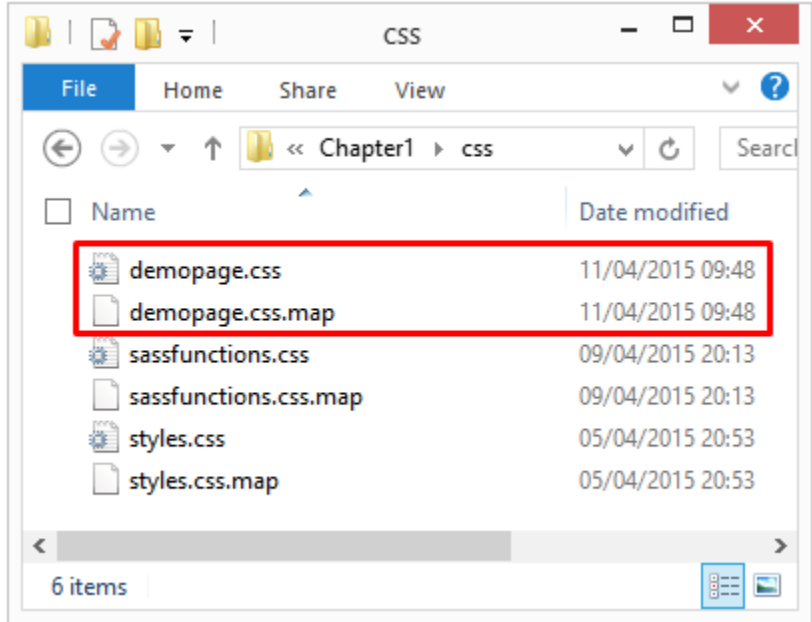

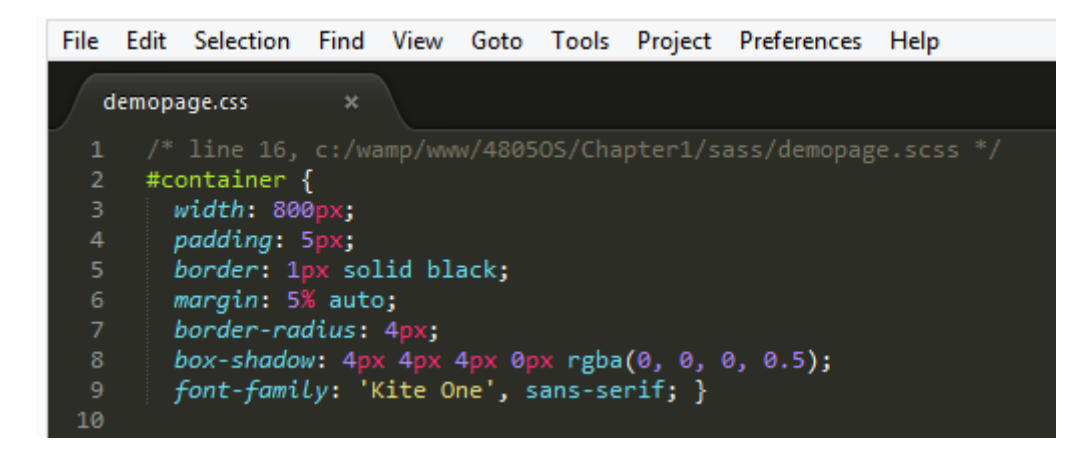

```
section {
                          demopage.scss:59
    width: 31rem;
    float: left;
    box-sizing: border-box;
    height: 35.94rem;
  Ppadding: 0.625rem;
3
```
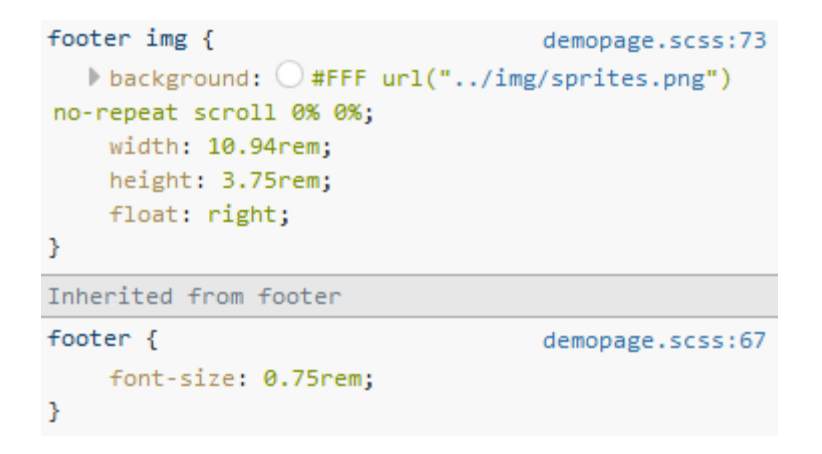

## **Chapter 2: Creating Variables and Mixins**

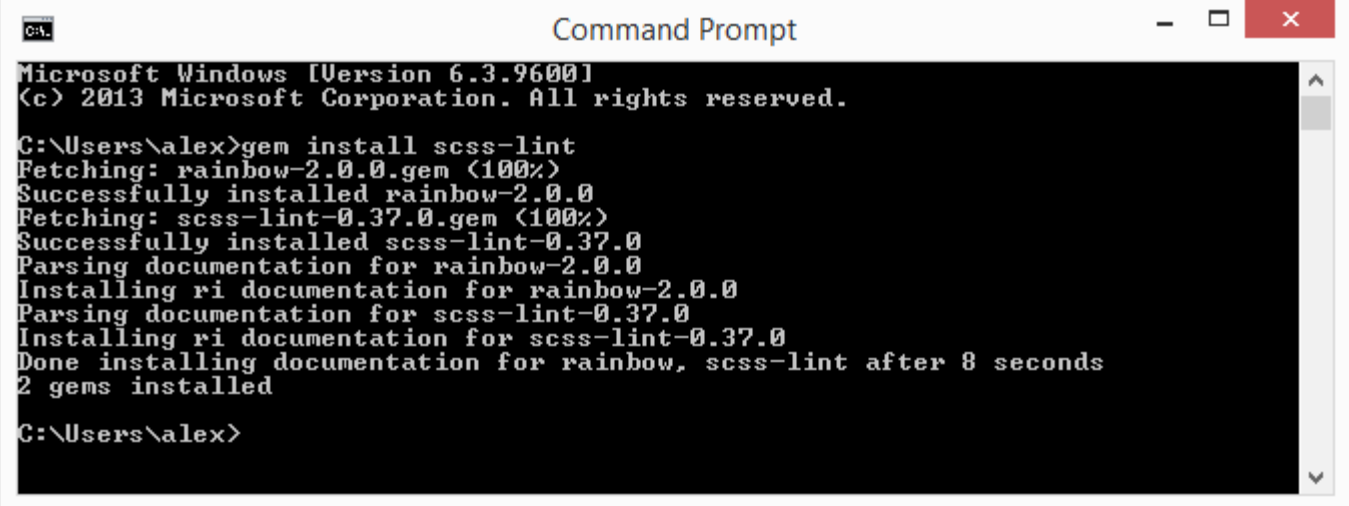

#### install

Package Control: Install Package

Package Control: Advanced Install Package

### SublimeLinter

SublimeLinter

Interactive code linting framework for Sublime Text 3 install v3.4.39; sublimelinter.com

**SublimeLinter-annotations** 

SublimeLinter 3 plugin that marks annotations such as TODO, FIXME, etc. install v1.0.8; github.com/SublimeLinter/SublimeLinter-annotations

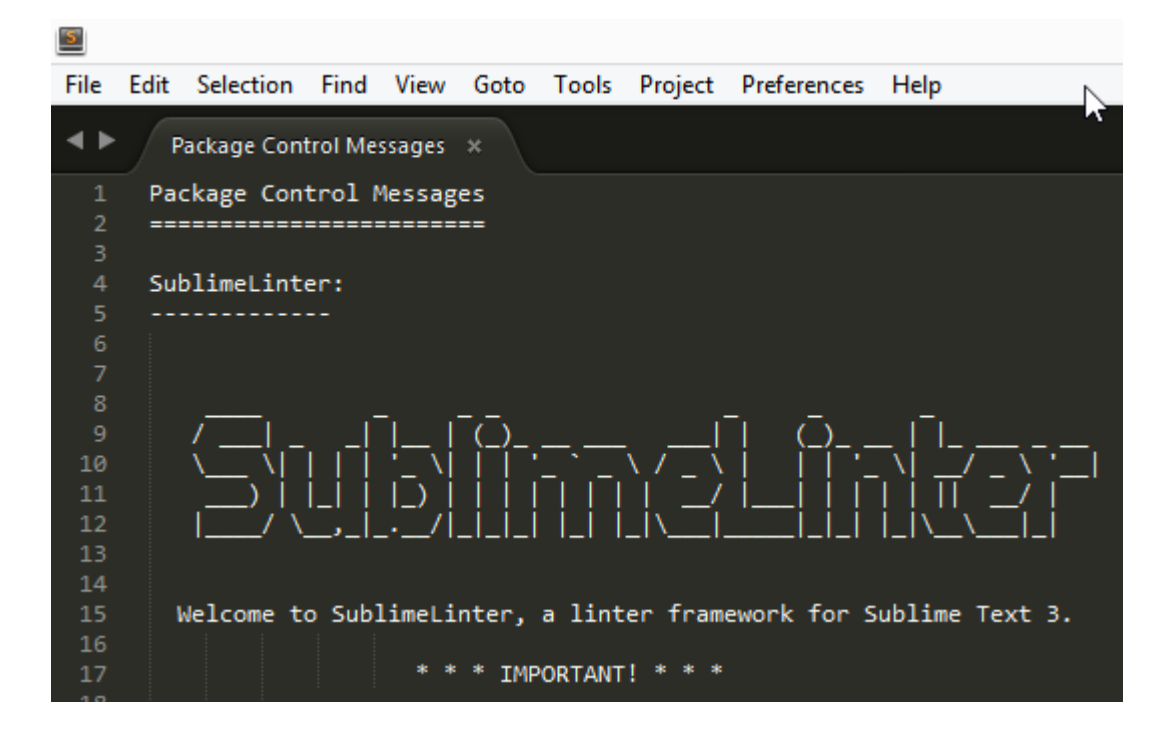

#### linter scss

SublimeLinter-contrib-scss-lint

SublimeLinter plugin for Sass scss syntax, using scss-lint

install v1.0.3; github.com/attenzione/SublimeLinter-scss-lint

*ifirefoxGreeting*: "Hi Firefox users! This is a...";<br>\$mainColour: #845;

- 
- $$h1Size: 4em;$
- 10 \$removeMargin: -20px;

3 of 38 errors: NameFormat: Name of variable `mainColour` should be written in all lowercase

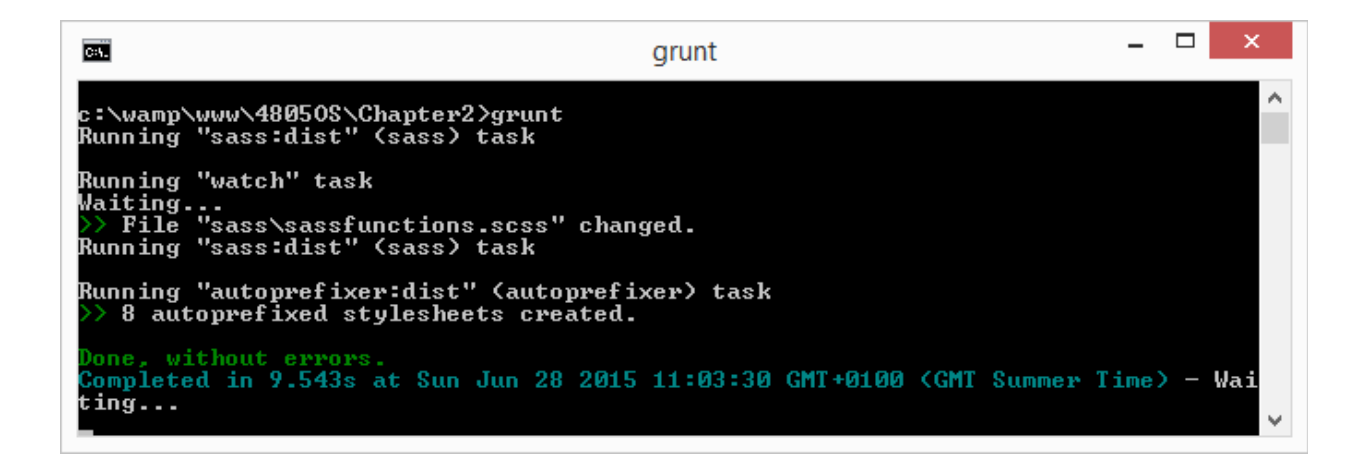

# \$firefoxGreeting: "Hi Chrome users! This is a....";<br>\$mainColour: #458;<br>\$h1Size: 4em;

- 
- 
- 6 \$removeMargin: -20px;

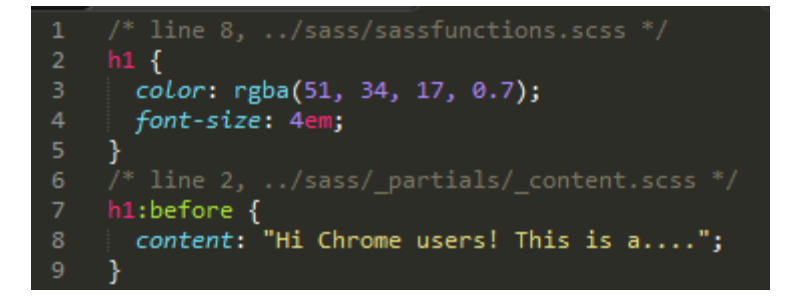

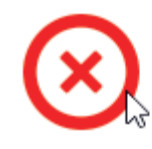

**No Pattern** \$blue-border \$light-blue-border \$lightest-border-blue \$red-border

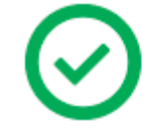

**Generic -> Specific** \$border-blue \$border-blue-light \$border-blue-lightest \$border-red

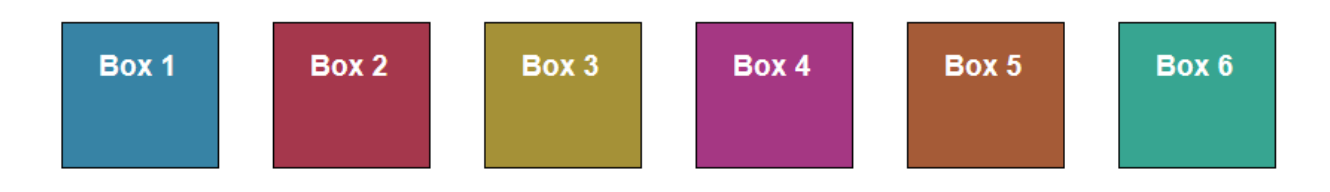

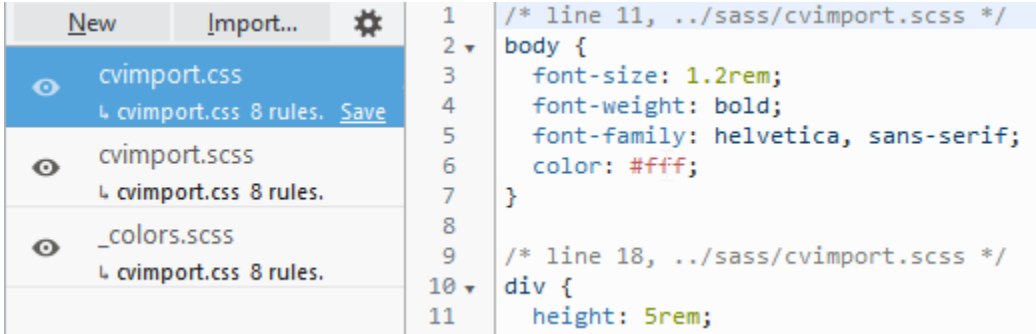

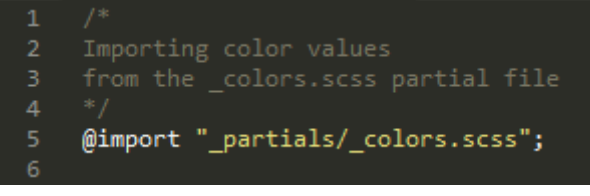

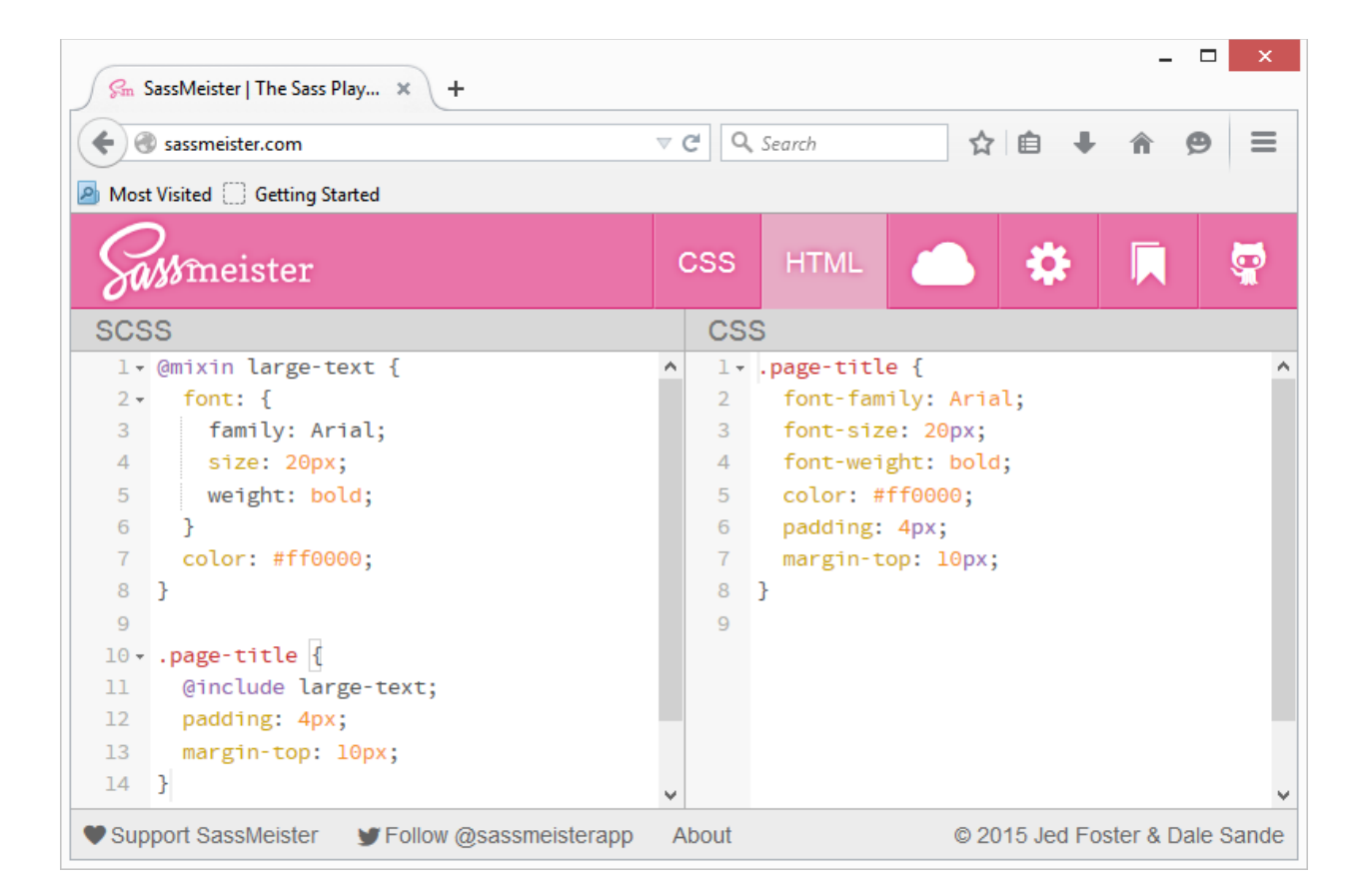

```
/* line 8, c:/wamp/www/48050S/Chapter2/sass/sassfunctions.scss */
h1 {
  color: rgba(68, 85, 136, 0.7);
  font-size: 4em; }
  /* line 2, c:/wamp/www/48050S/Chapter2/sass/_partials/_content.scss */
  h1:before {
    content: "Hi Chrome users! This is a...."; }
```
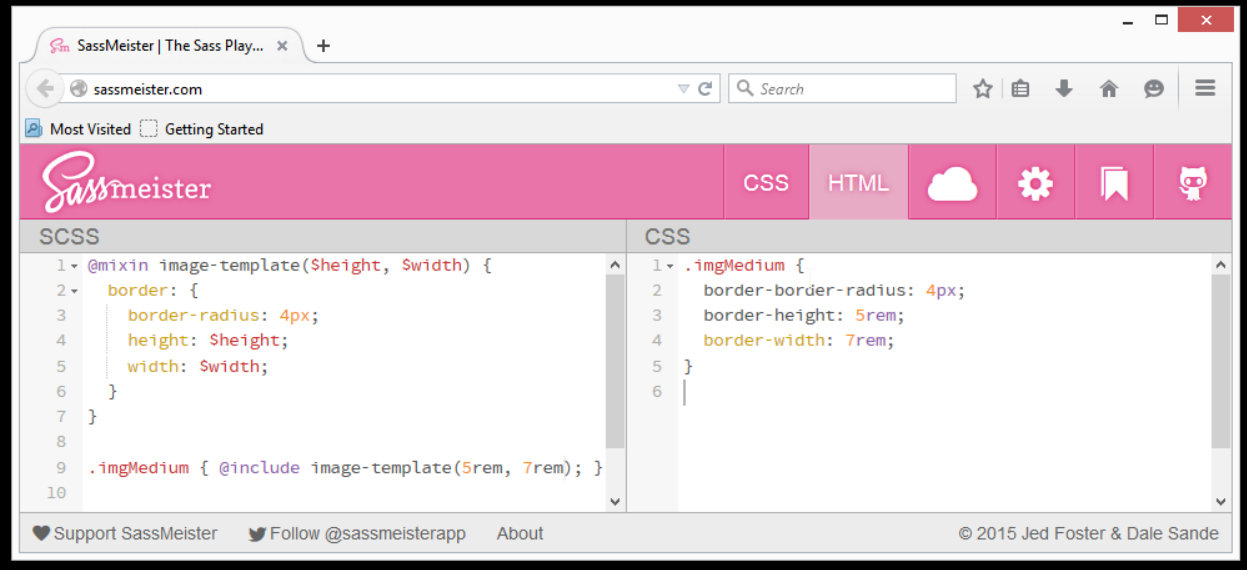

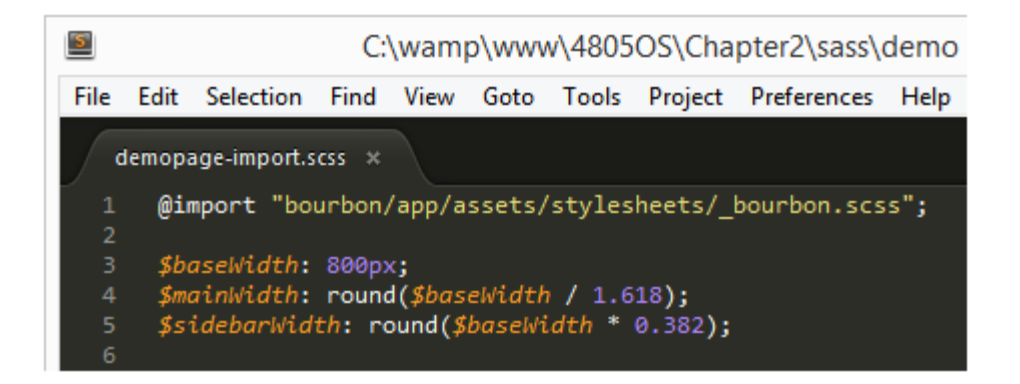

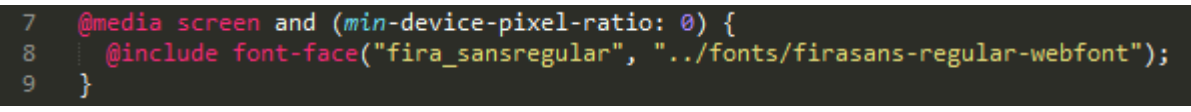

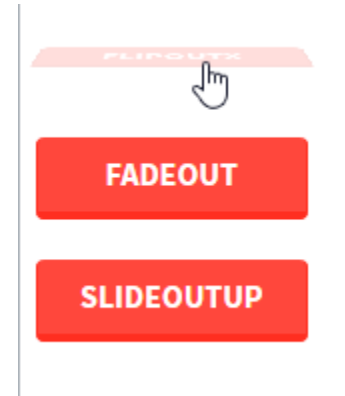

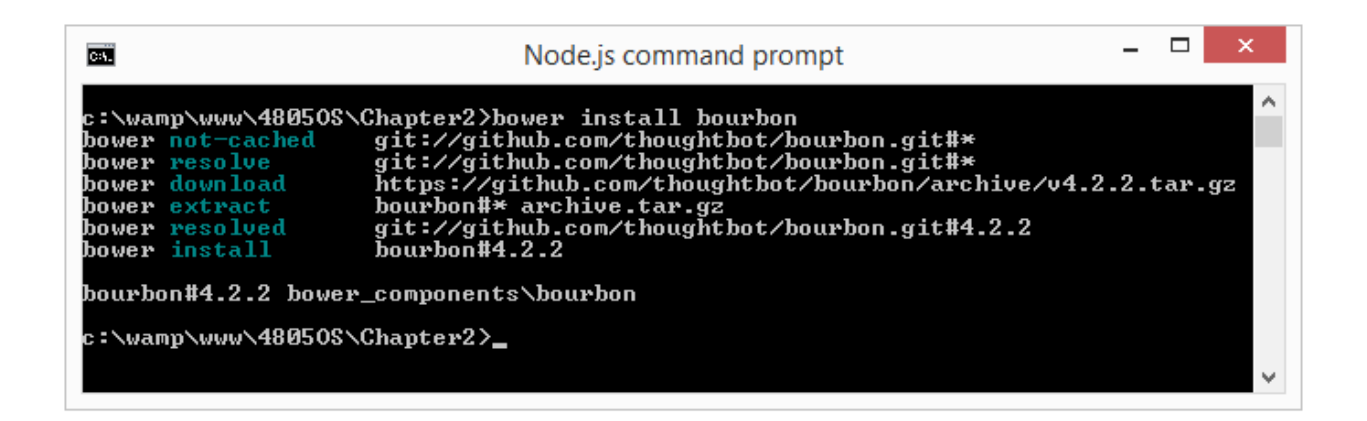

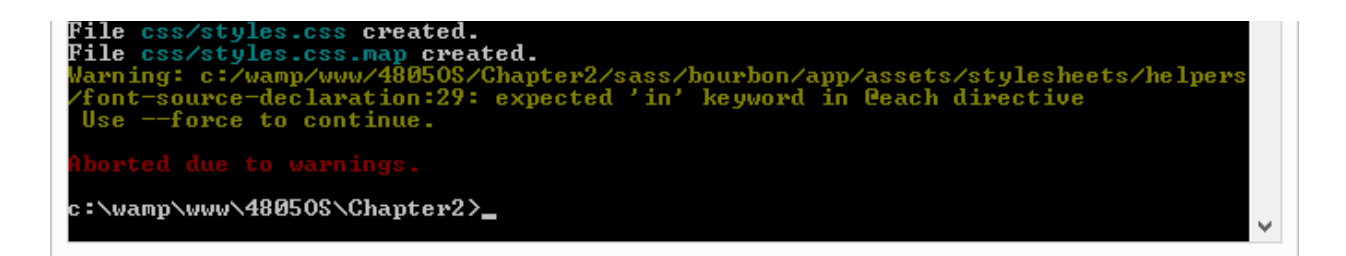

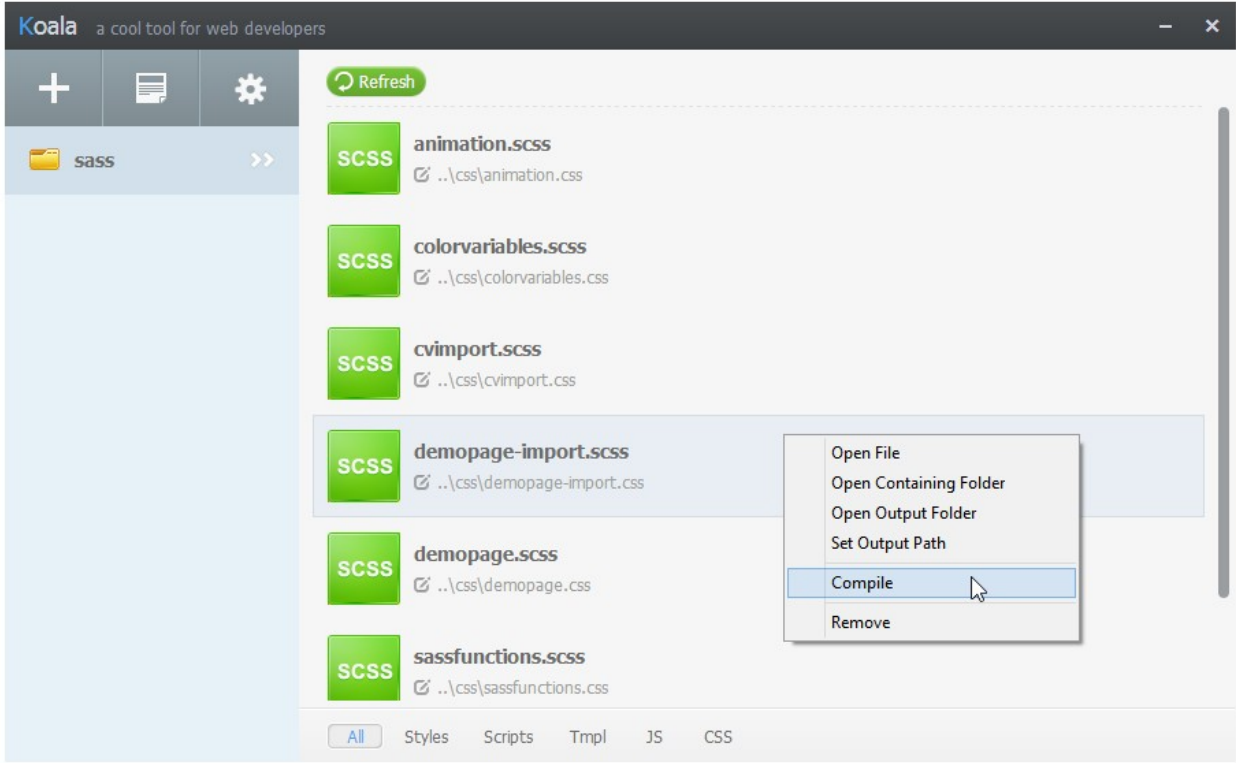

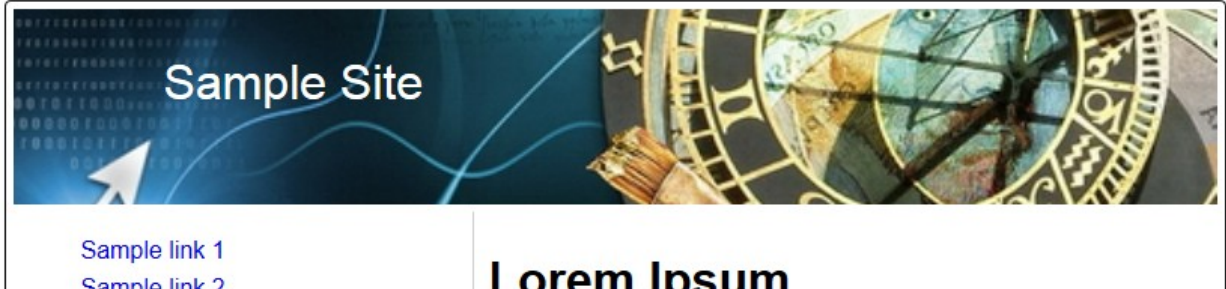

Sample link 2 Sample link 3 Sample link 4

## **Lorem Ipsum**

Lorem ipsum dolor sit amet, consectetur adipiscing elit. Curabitur elit sem, lobortis eu mattis et, egestas ac libero. Donec mauris est, porttitor sed purus quis, molestie ultricies lorem. In id scelerisque nulla. Vestibulum in ornare massa. Aliquam eleifend mollis justo ac

## **Chapter 3: Building Functions, Operations, and Nested Styles**

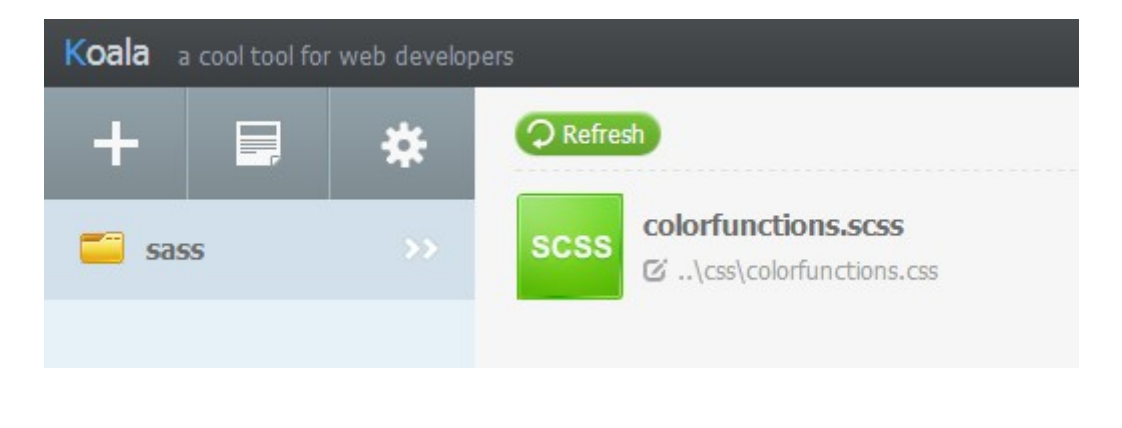

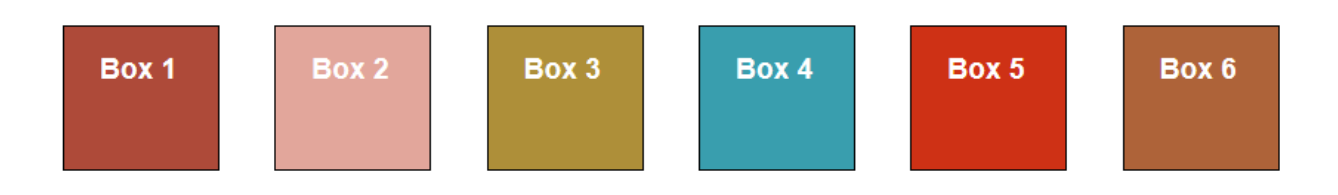

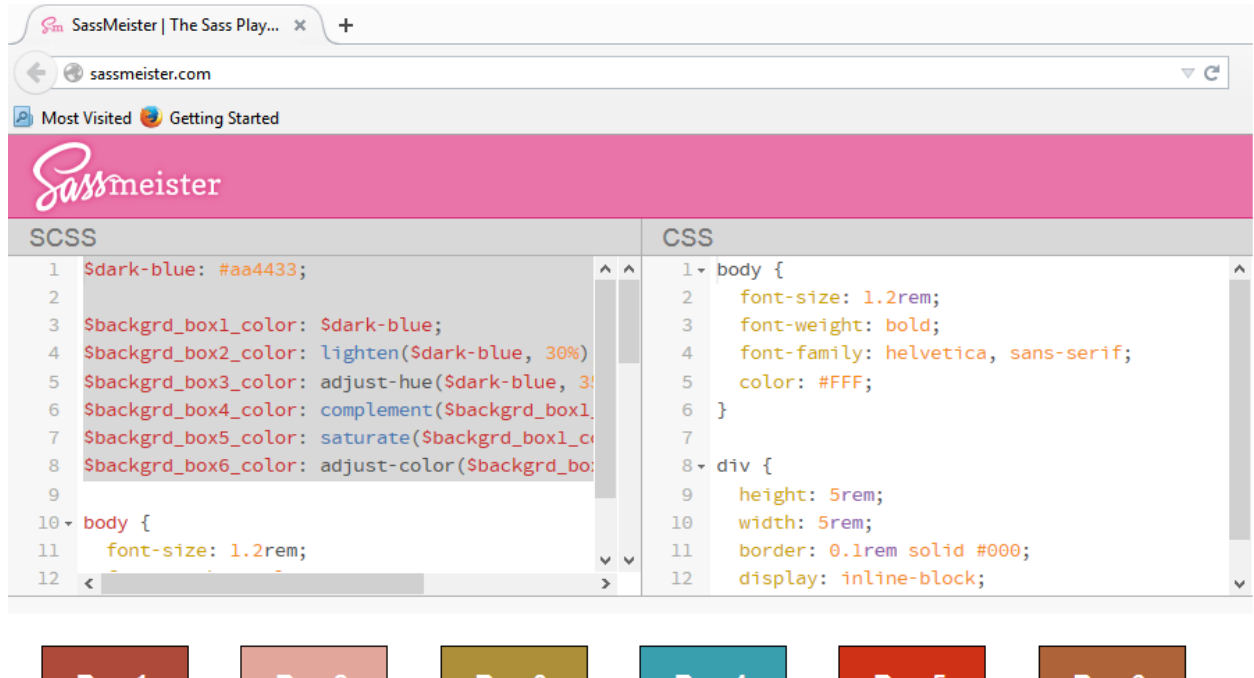

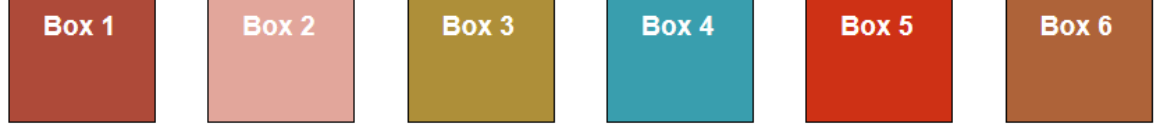

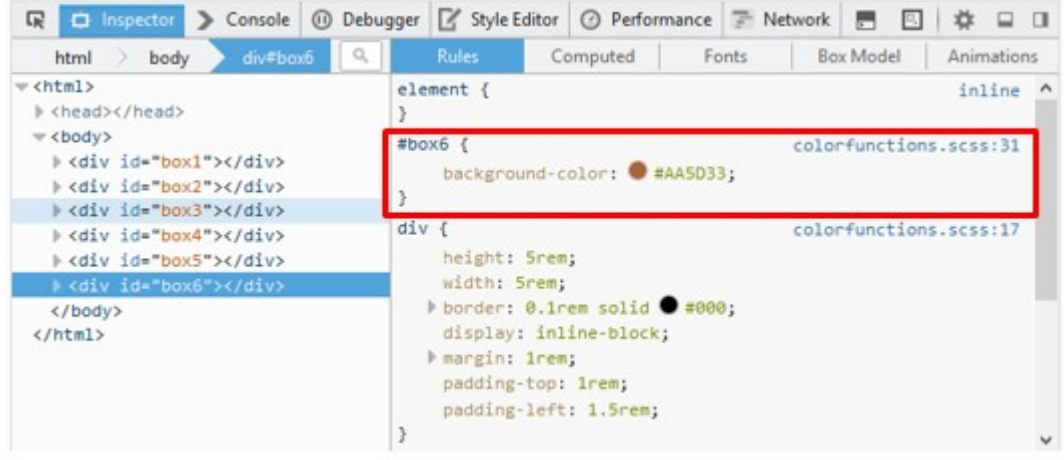

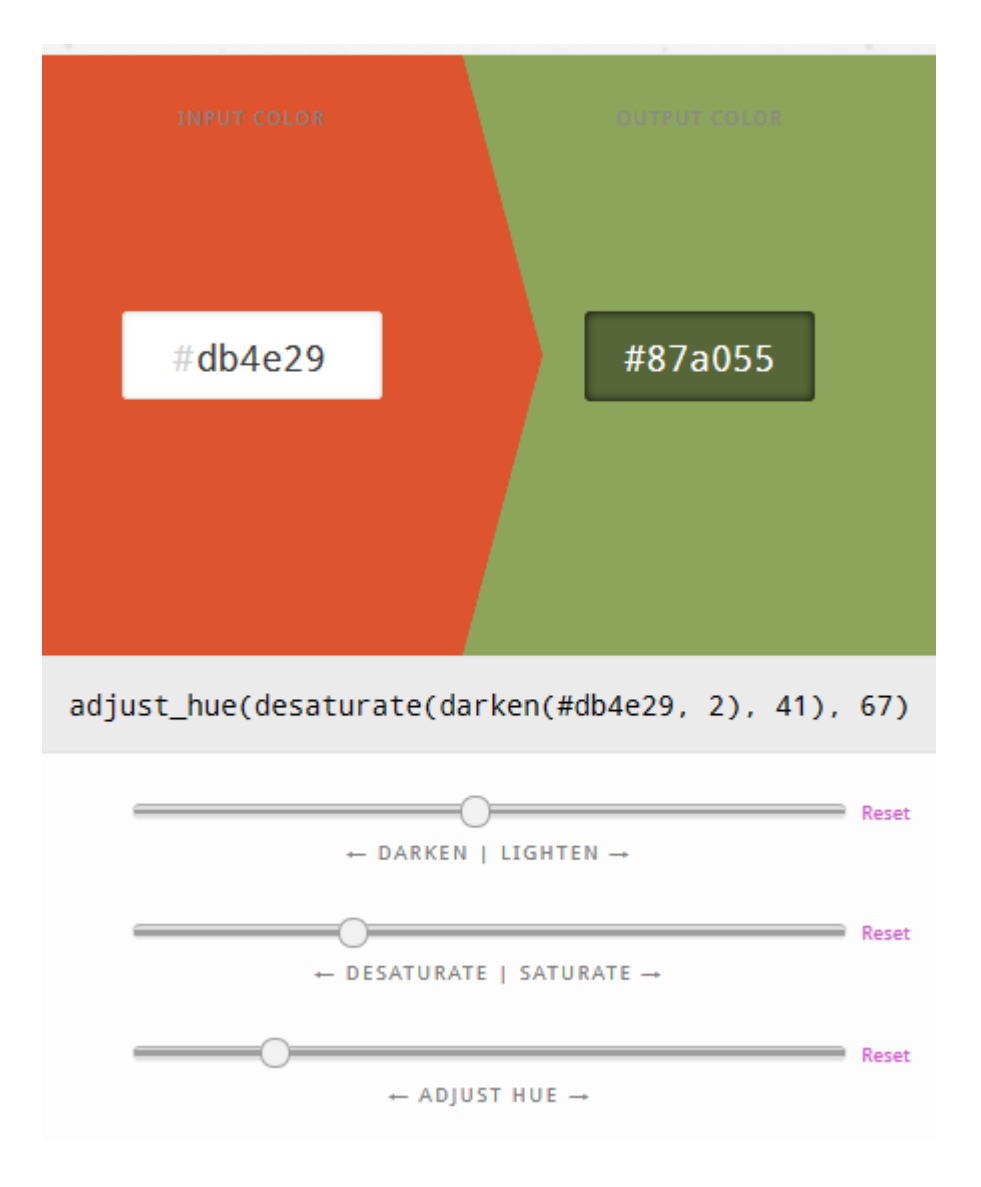

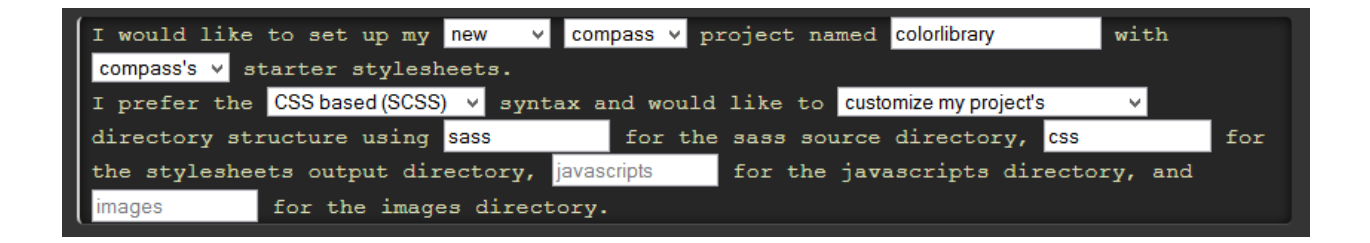

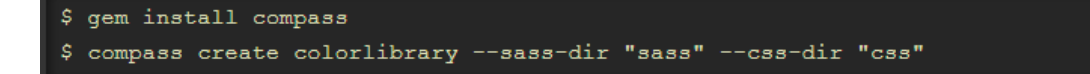

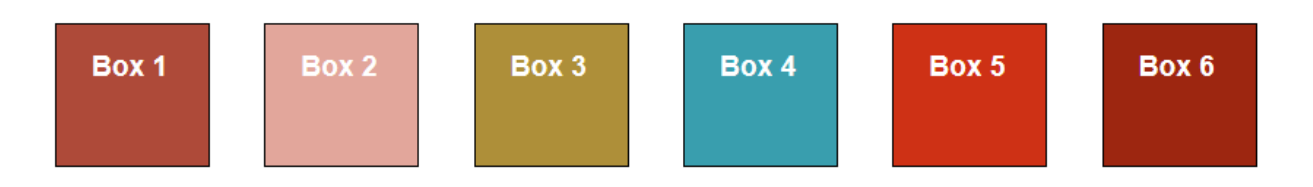

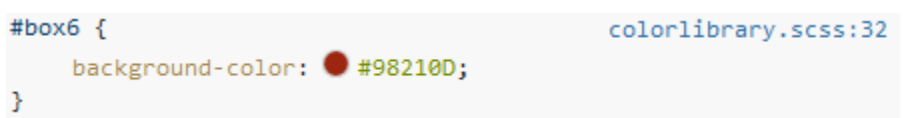

#### \$dark-blue: #aa4433;

```
$backgrd_box1_color: $dark-blue;
$backgrd_box2_color: lighten($dark-blue, 30%);
$backgrd_box3_color: adjust-hue($dark-blue, 35%);
$backgrd_box4_color: complement($backgrd_box1_color);
$backgrd_box5_color: saturate($backgrd_box1_color, 30%);
//$backgrd_box6_color: adjust-color($backgrd_box1_color, $green: 25);
$backgrd_box6_color: shade($backgrd_box5_color, 25%);
```
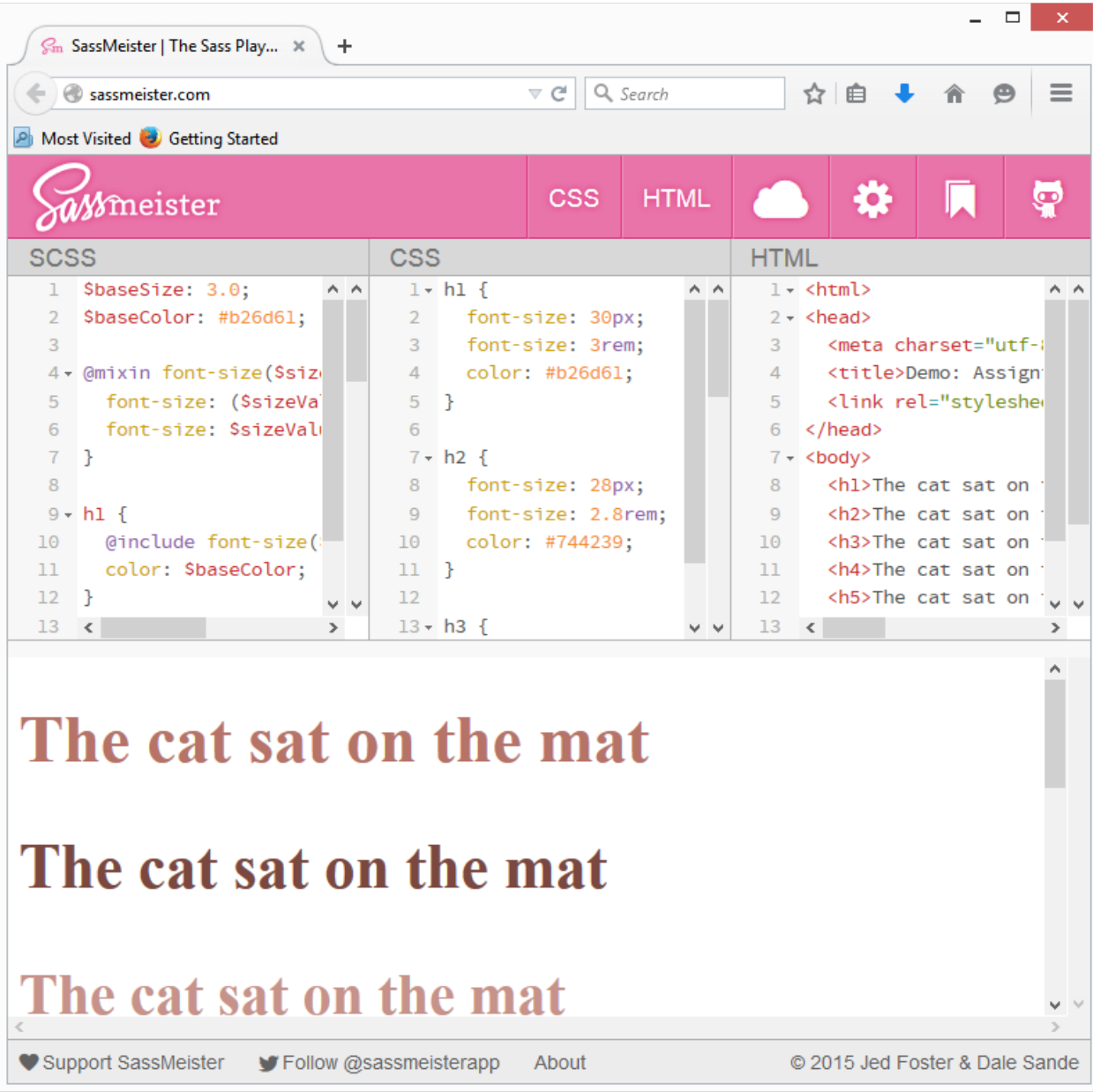

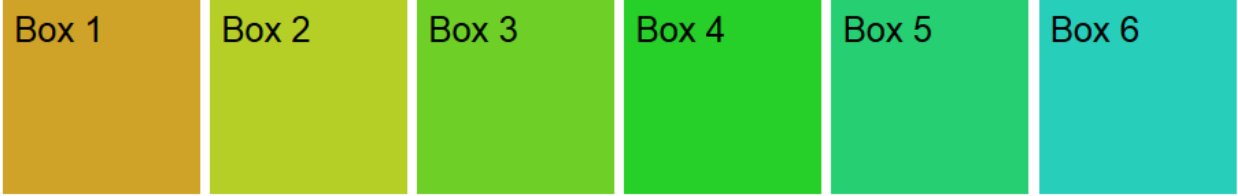

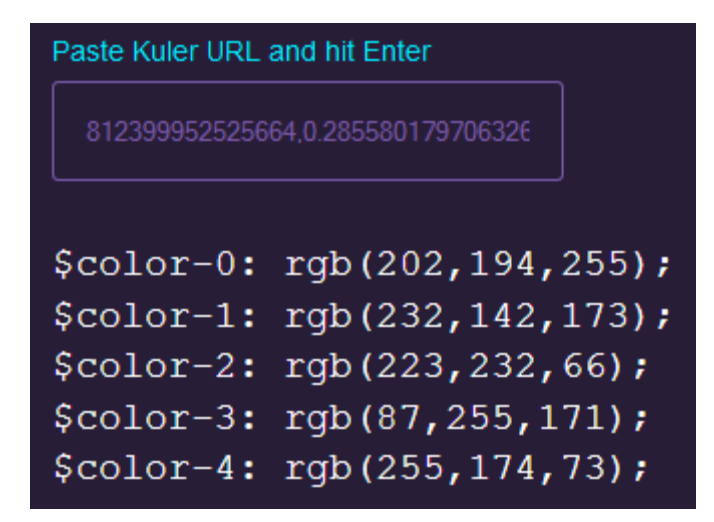

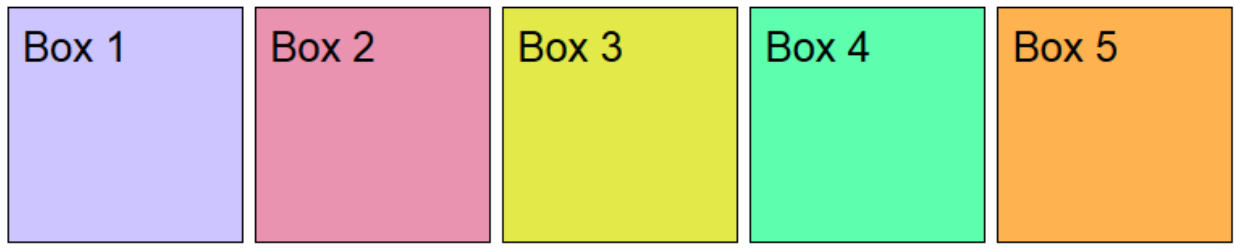

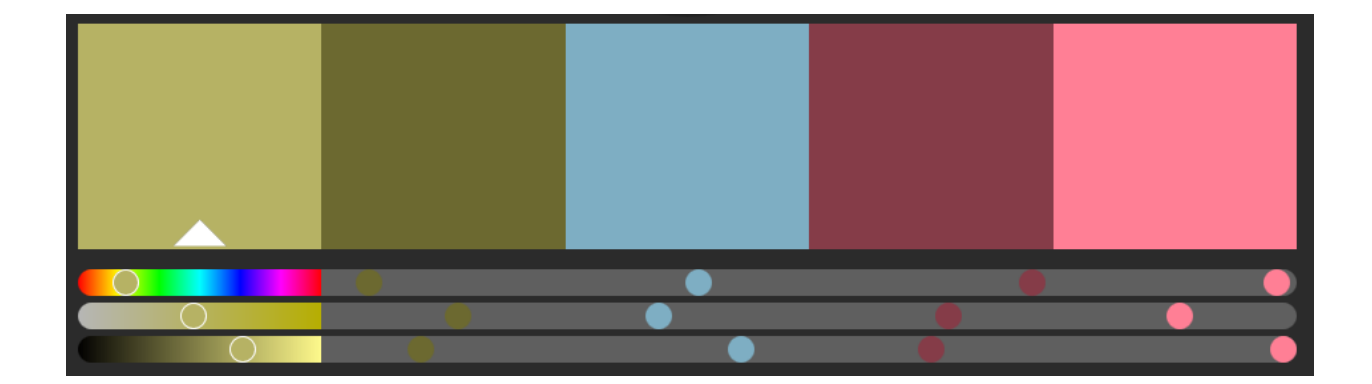

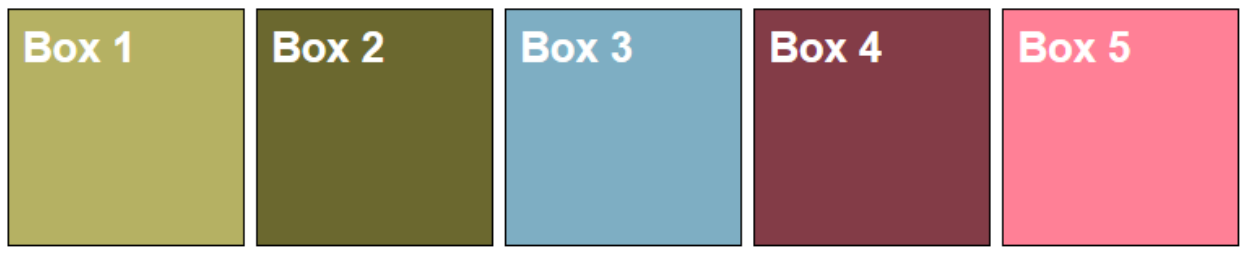

#### Split Complementary: sassycolours(#7EA7D8, 'split')

ľ

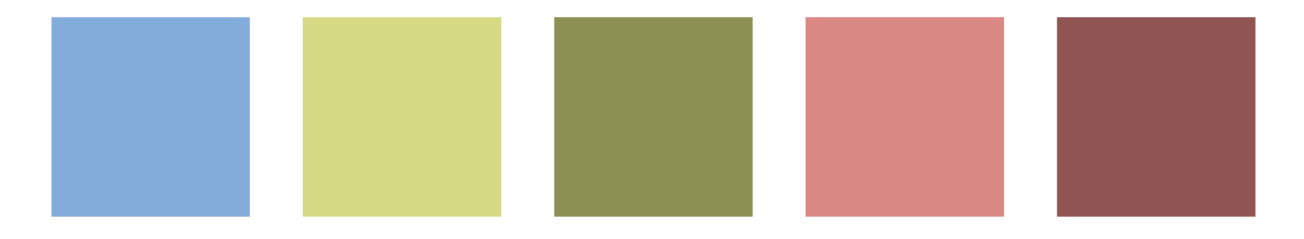

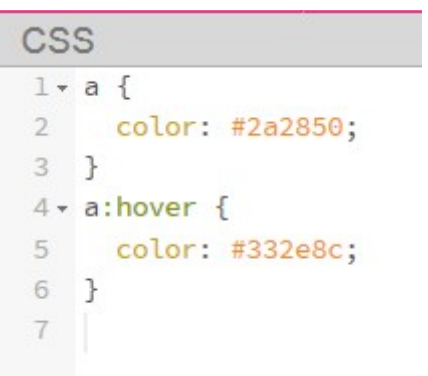

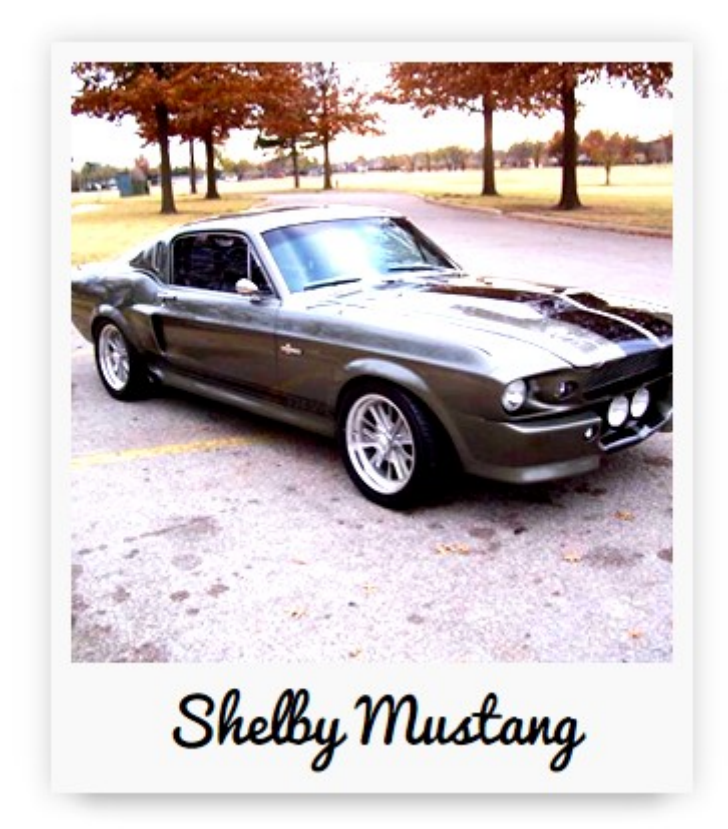

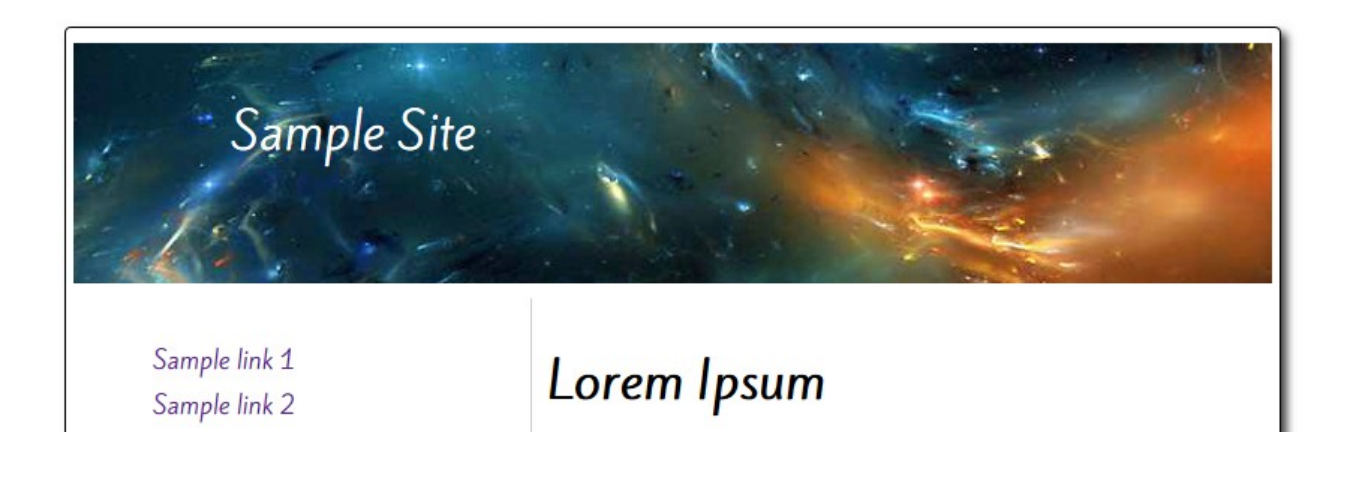

```
48 nav {
49
    box-sizing: border-box;
50 - border-right: 1px solid #ccc;
51float: left;
52
    height: 575px;
53 width: 29%;
54
    padding: 10px;
55 }
56
   nav li {
57
    list-style: none outside none;
58 -padding: 3px;
59 }
60 nav a {
61text-decoration: none;
62 - 363 nav:hover {
64
    background-color: #D78742;
65 · padding: 3px;
66 }
67
```

```
l \cdot section {
 2 box-sizing: border-box;
 3 float: left;
 4 height: 35.94rem;
5 width: 46%;
6 padding: 0.625rem;
7 }
```
## **Chapter 4: Directing Sass**

```
CSS
 1 v .first .descendant, .second .descendant {
 2 color: green;
3 }
```

```
.alt-block h2 {
                                      ?p=8150&preview=true:197
    color: #8cc5e6;
    padding-bottom: .2em;
    border-bottom: ▶ 1px solid ■black;
    margin: \blacktriangleright 0 0 .3em;background: > none;
\mathbf{F}.block h2 {
                                        ?p=8150&preview=true:197
    color:="color:light; 1000; 1000; 1000; 1000; 1000; 1000; 1000; 1000; 1000; 1000; 1000; 1000; 1000; 1000; 1000; 1000; 1000; 1000; 1000; 1000; 1000; 1000; 1000; 1000; 1000; 1000; 1000; 1000; 1000; 1000; 1000; 1000; 1000; 1000; 1000; 10border: P none;
    morgin: \rightarrow \theta;
    padding: \blacktriangleright. 3em;
    bockground: > #0cc5c6;
    mergin++0 15px;
\mathcal{F}.my-sidebar h2 {
                                      7p=8150&preview=true:197
    color:="label:color:color:rel:2} \bullet \bullet \bullet \bullet \bullet \cdot \blacksquare \bullet \bullet \bullet \bullet \bullet \bullet \bullet \bullet \bullet \bullet \bulletsize: 2.2em;
    podding bottom: . 2cm;
    border bottom: > 1px solid - black;
\mathbf{r}h2 {
                                        ?p=8150&preview=true:197
    color: #fd7900;
     size: 1.8cm;
    line-height: 1.1;
    margin bottom: .3cm;
\,
```
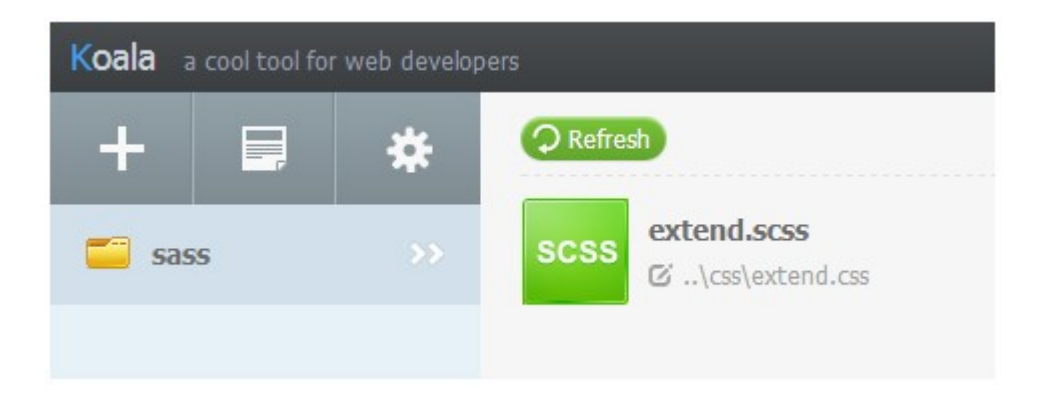

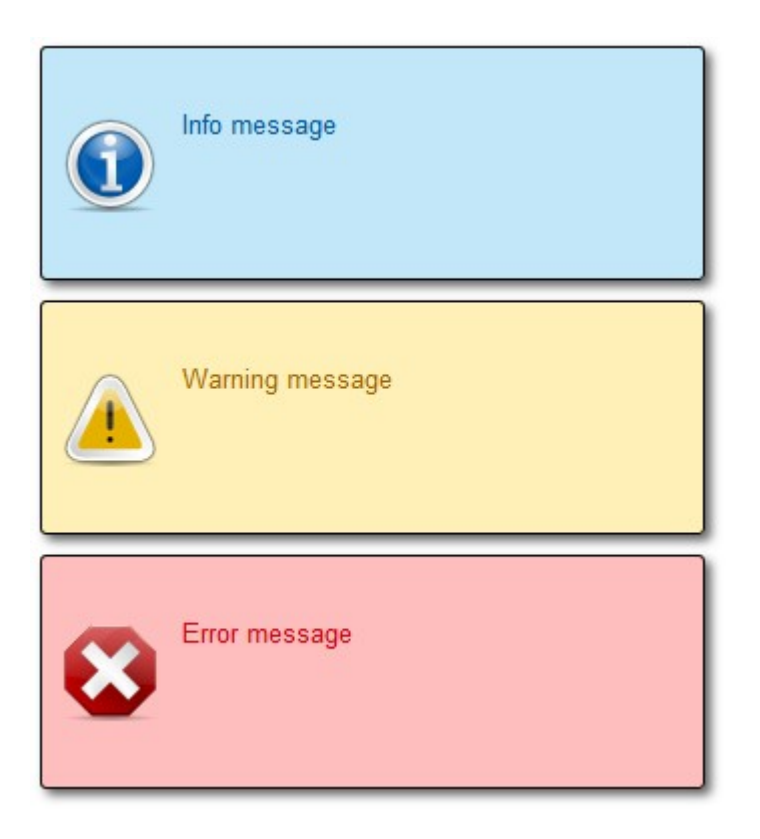

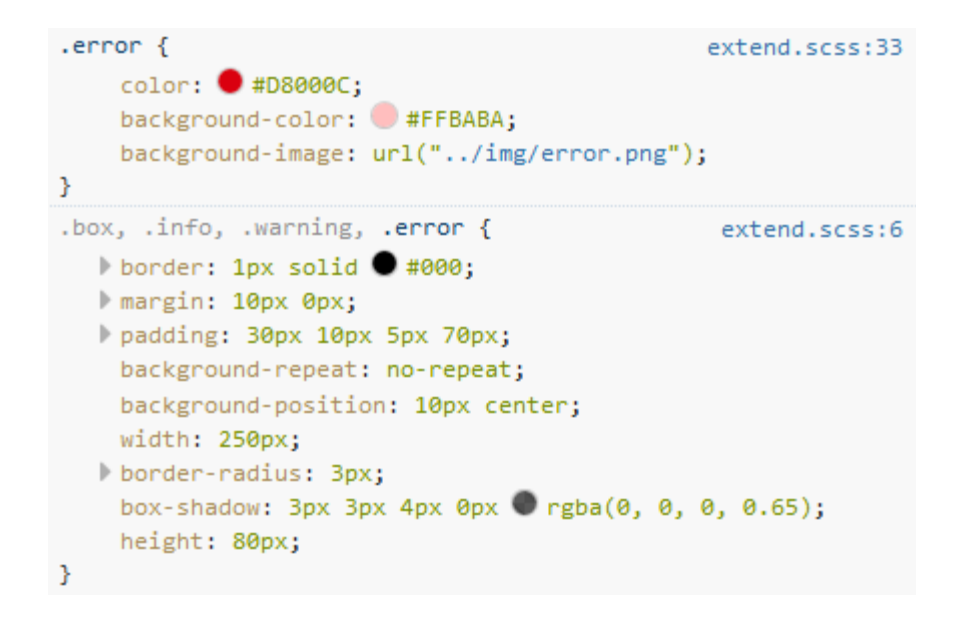

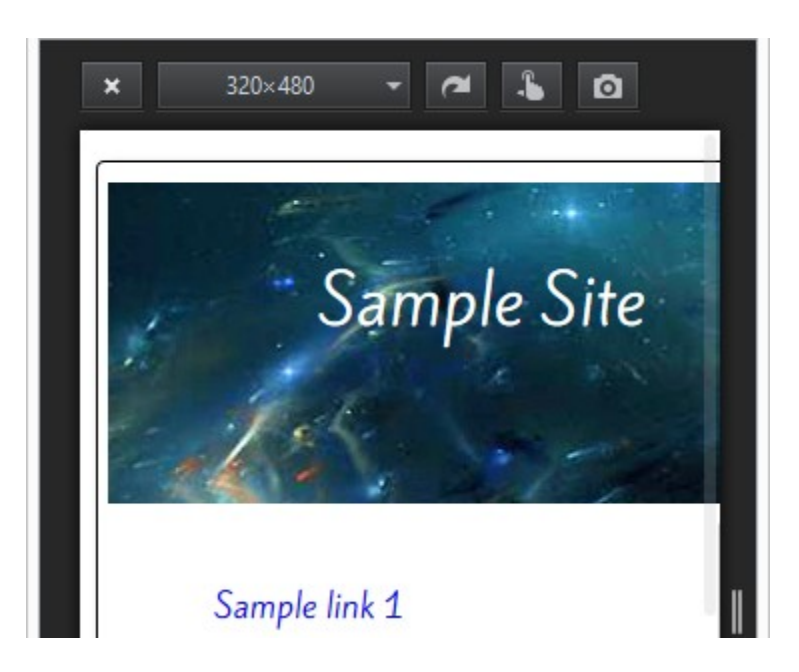

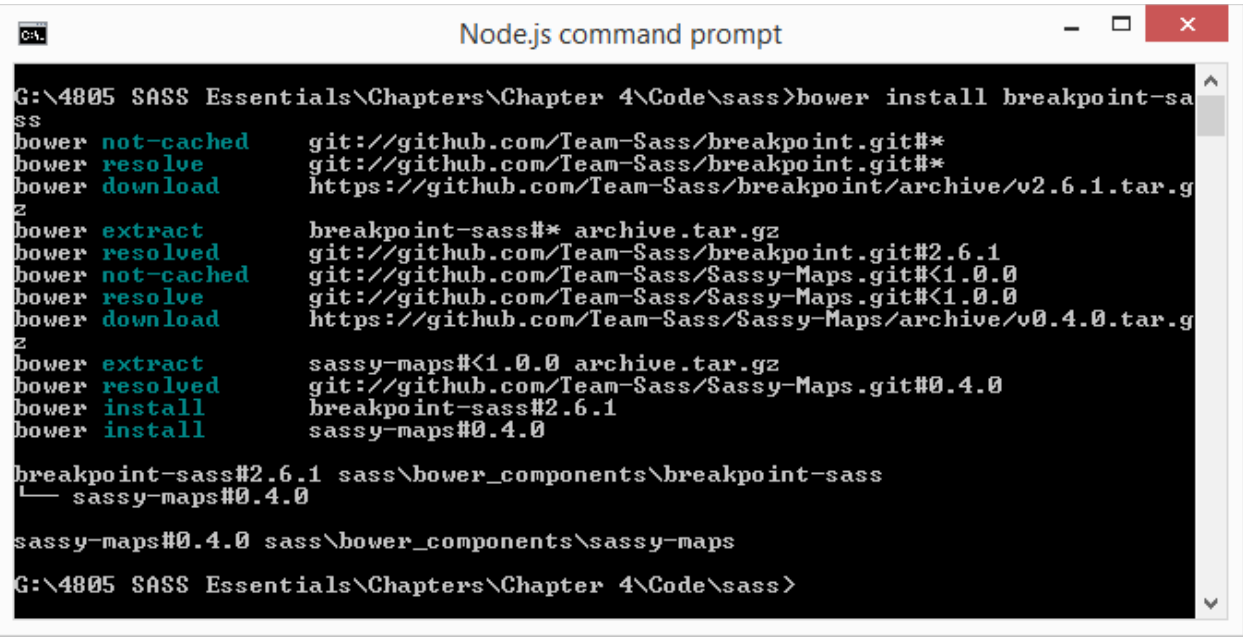

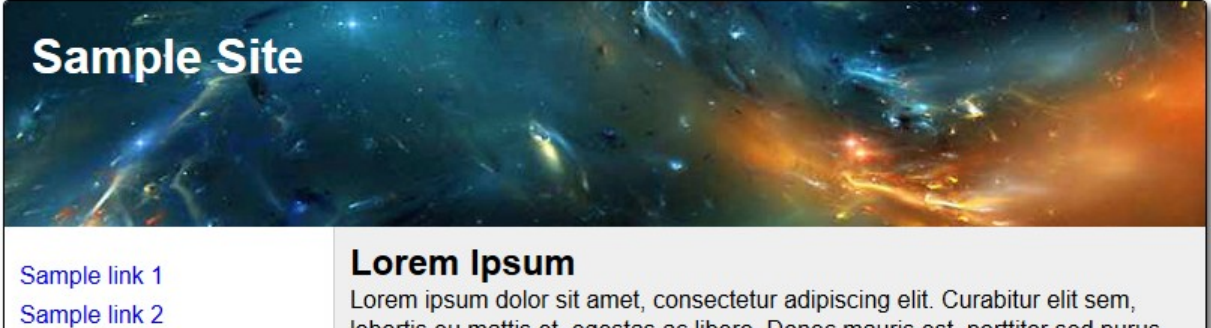

Sample link 3

Sample link 4

lobortis eu mattis et, egestas ac libero. Donec mauris est, porttitor sed purus quis, molestie ultricies lorem. In id scelerisque nulla. Vestibulum in ornare massa. Aliquam eleifend mollis justo ac sagittis. Mauris et arcu non dolor nellentesque condimentum Aliquam id quam turnis Nunc sodales neque felis

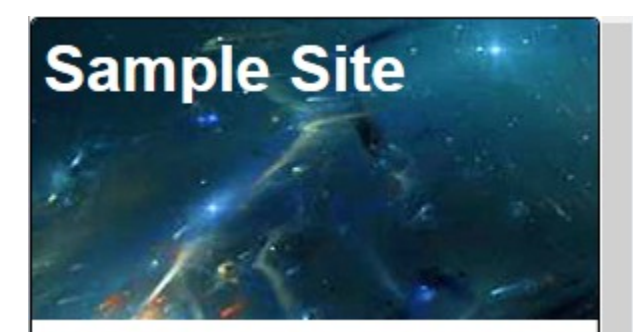

Sample link 1 Sample link 2 Sample link 3 Sample link 4

## **Lorem Ipsum**

Lorem ipsum dolor sit amet, consectetur adipiscing elit. Curabitur

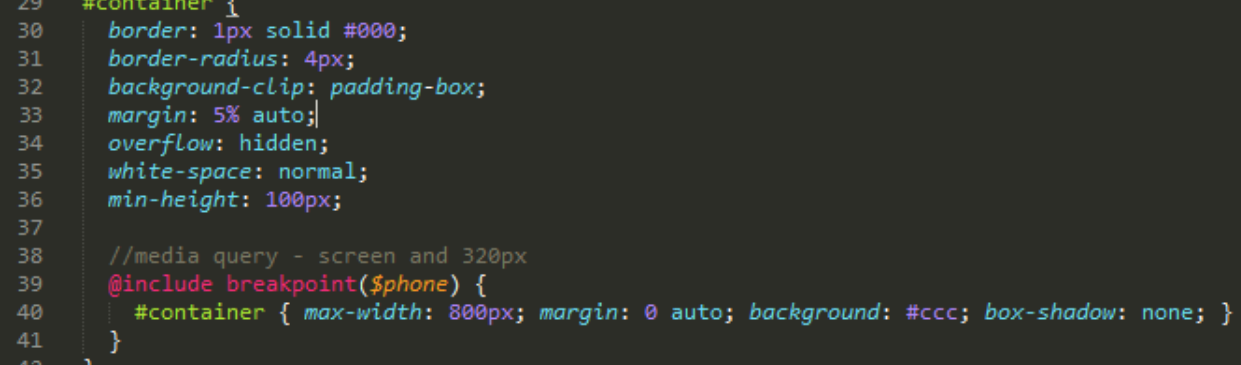

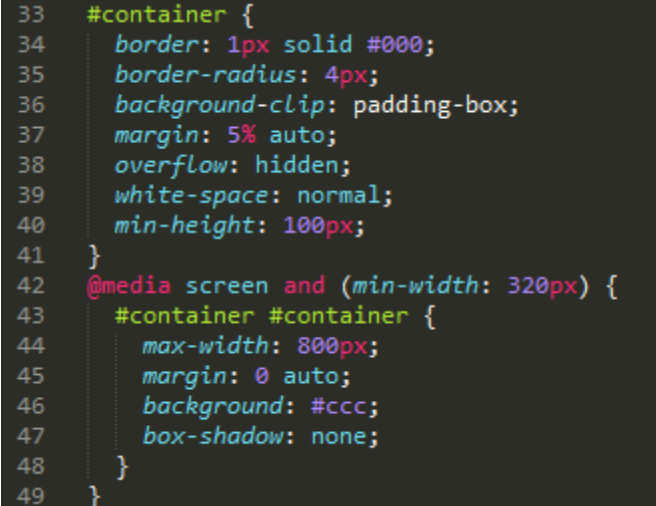

```
6 - @mixin button-gradient(Shex, Scolor: #fff) {
 7color: $color;
 \, 8 \,@if (lightness($hex) - lightness($color)) > 30 {
 9 -10
       text-shadow: -1px -1px 1px rgba(255, 255, 255, 0.5);
11 -} @else if (lightness($hex) - lightness($color)) < -30 {
12text-shadow: 2px 2px 2px rgba(0, 0, 0, 0.5);
13
       \mathbf{R}1415
       @include background-image(
16
         linear-gradient(
17
          lighten(Shex, 15%), lighten(Shex, 5%), Shex, darken(Shex, 3%)
18
         \mathcal{E}19
       );20
21 -&:hover {
22
         color: #ff3;
23
         background-color: lighten($hex, 0%);
24
       \mathcal{F}25
26 -&:active {
27
       background-color: darken(Shex, 5%);
28
       \mathcal{F}29 }
```
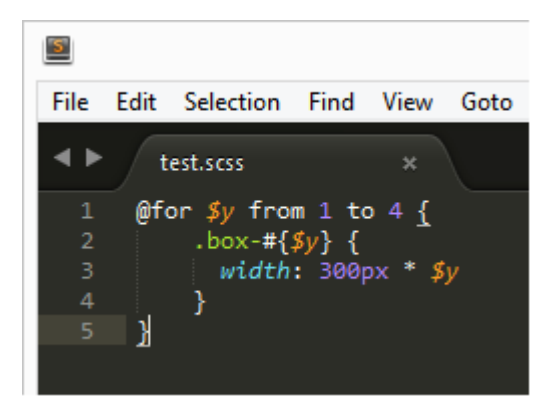

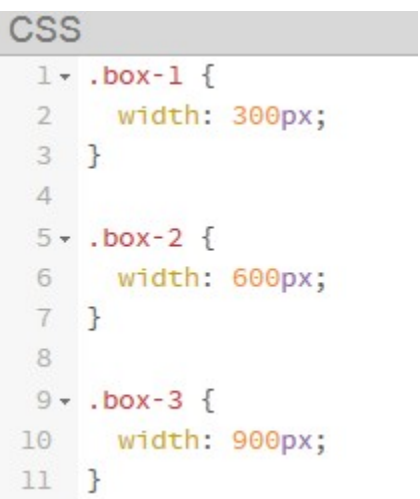

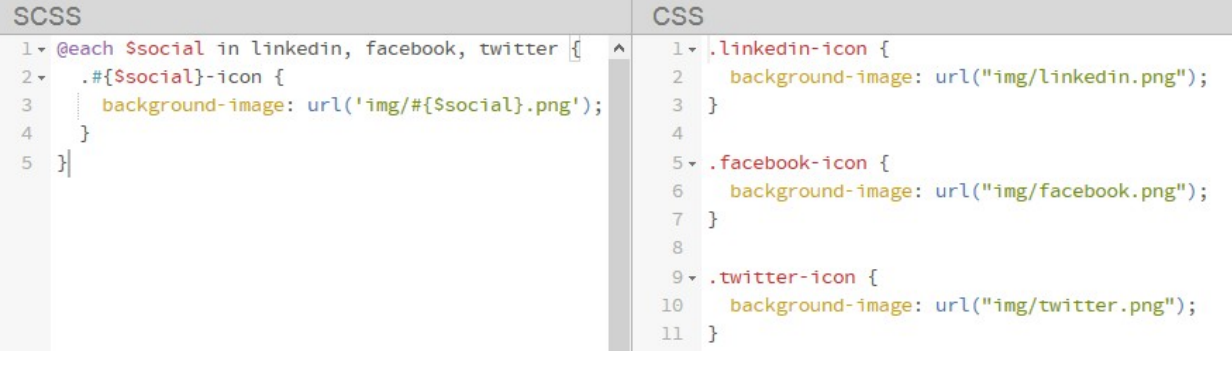

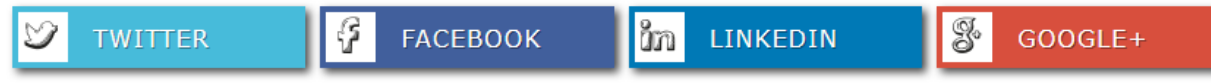

```
element {
                                                             inline
3
.social-link--linkedin {
                                                    social.scss:27
    background-color: #0073B2;
   I transition: background-color 0s \mathbb O ease 0s, all 0.5s \mathbb Oease \thetas, all \thetas \circledcirc ease-in \thetas;
   Mmargin: 5px;
    box-shadow: 3px 3px 5px 0px orgba(0, 0, 0, 0.75);
Y
.social-link {
                                                    social.scss:11
    font-family: verdana, arial, helvectica, sans-serif;
    width: 22.5%;
    height: 42px;
    letter-spacing: 1px;
    line-height: 42px;
    margin left: 0.3%;
    position: relative;
3
1i {
                                                     social.scss:9
    float: left;
   l'list-style: outside none none;
У.
```
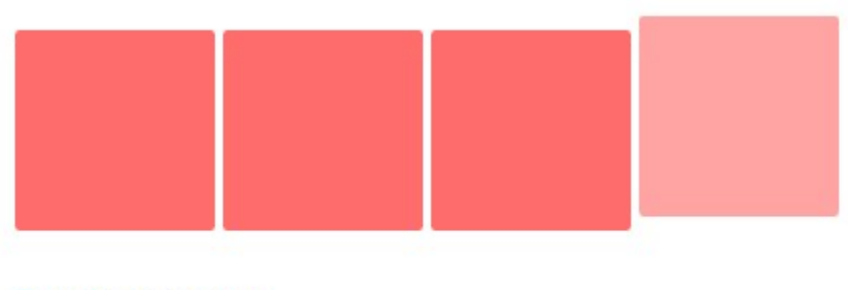

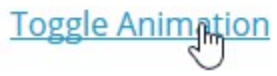

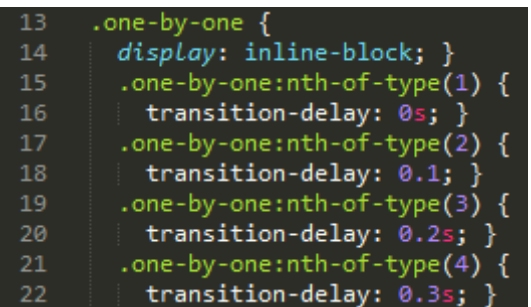

**Chapter 5: Incorporating Sass into Projects**

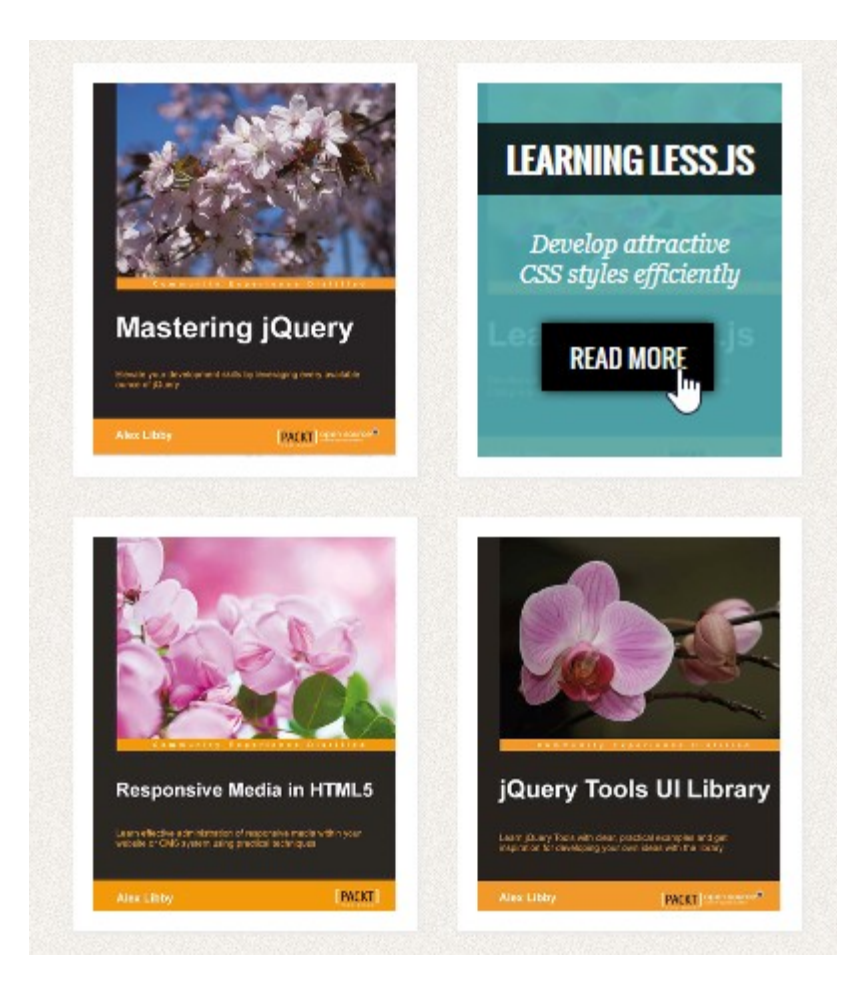

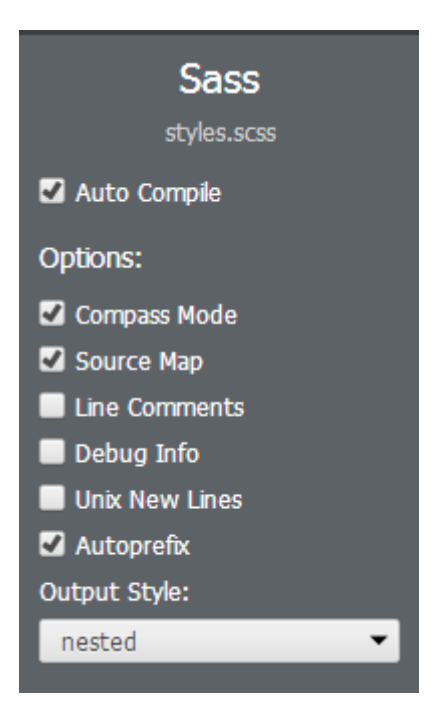

ŒΪ

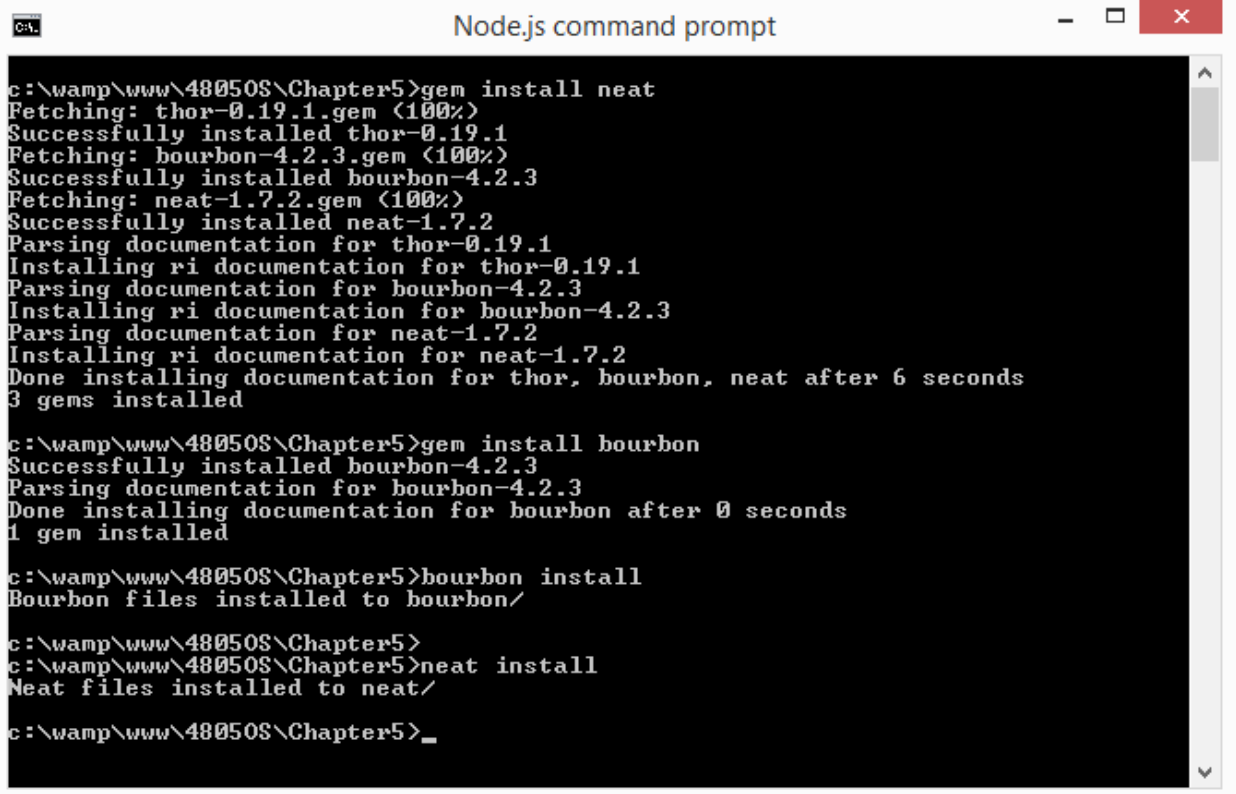

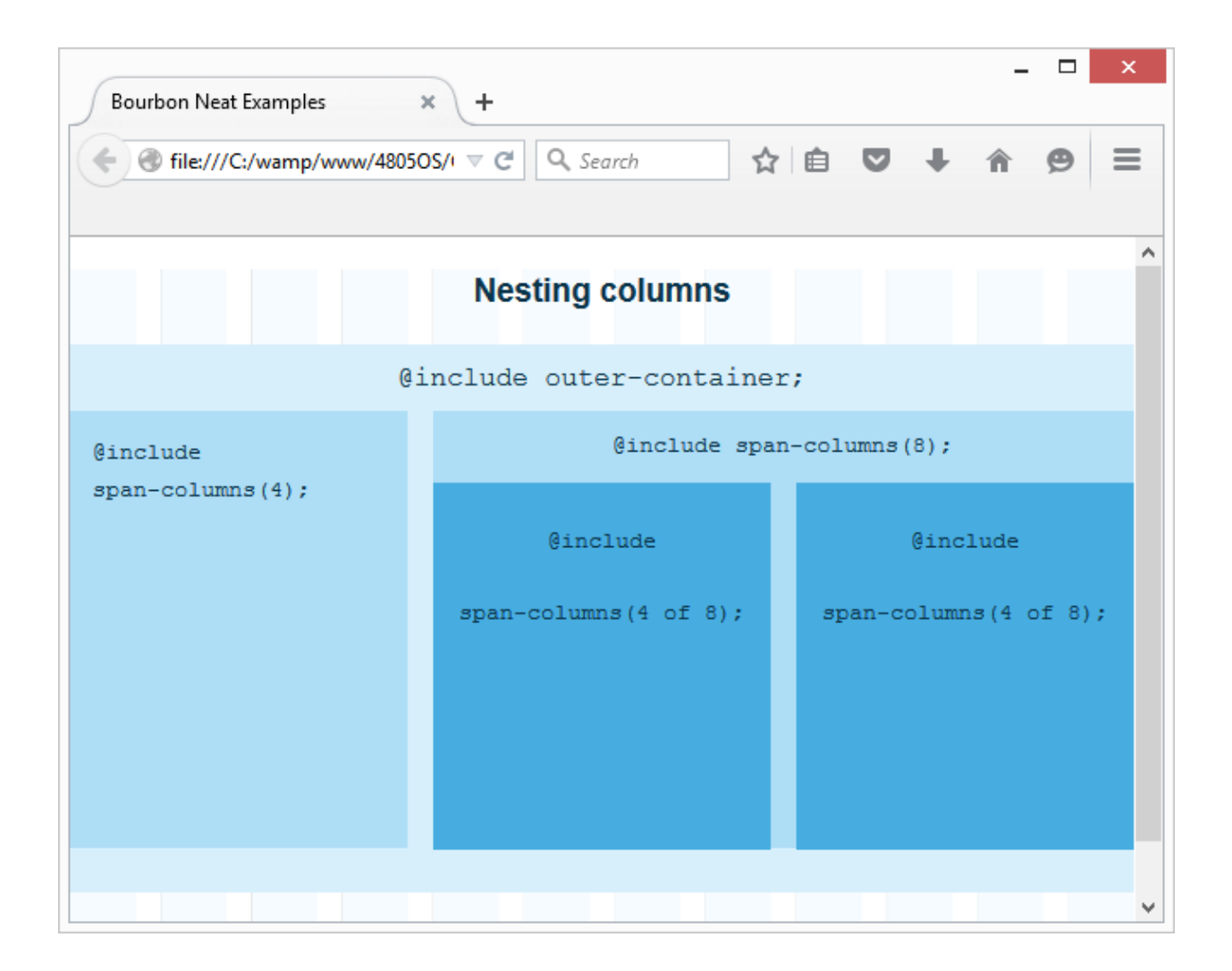

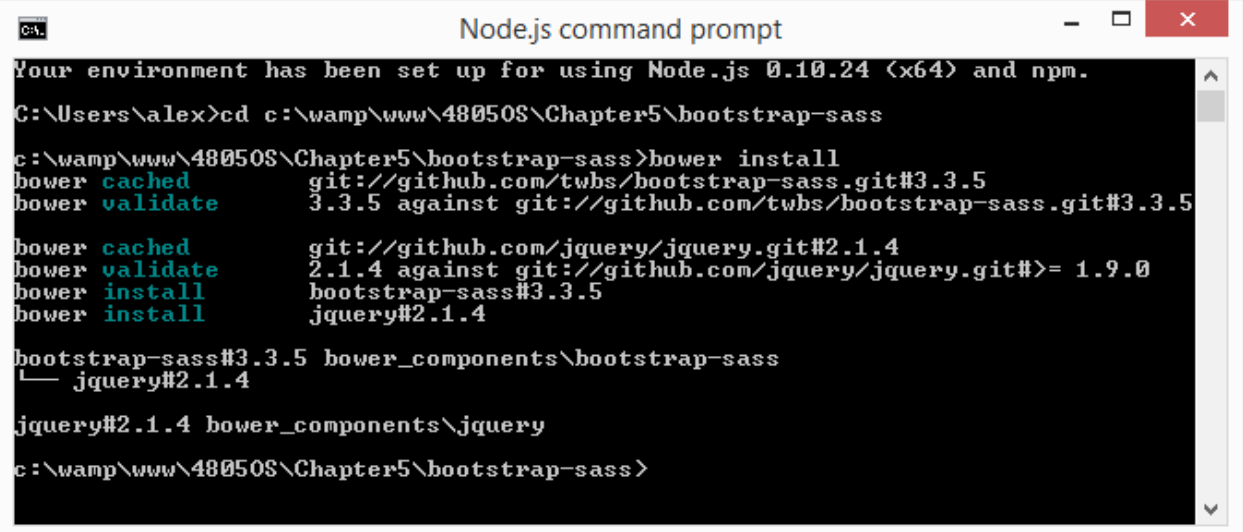

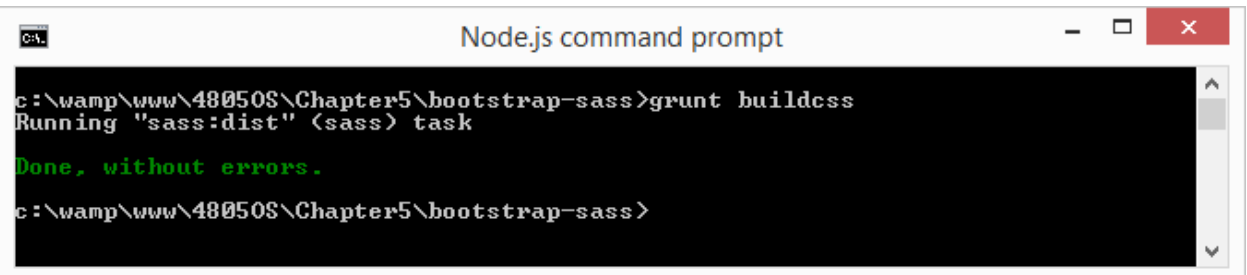

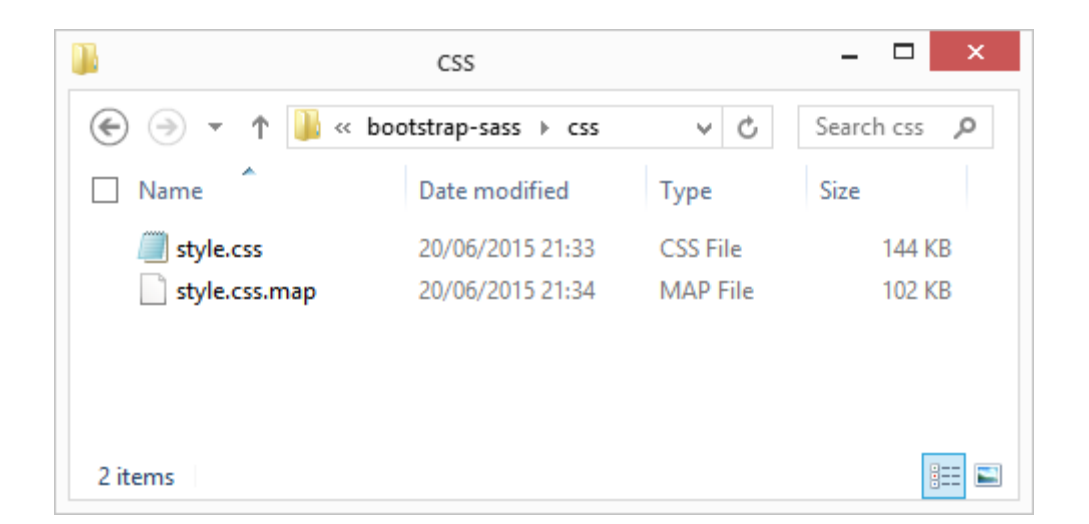

Home

Contact About

# Bootstrap starter template

Use this document as a way to quickly start any new project. All you get is this text and a mostly barebones HTML document.

> **Icons** 4

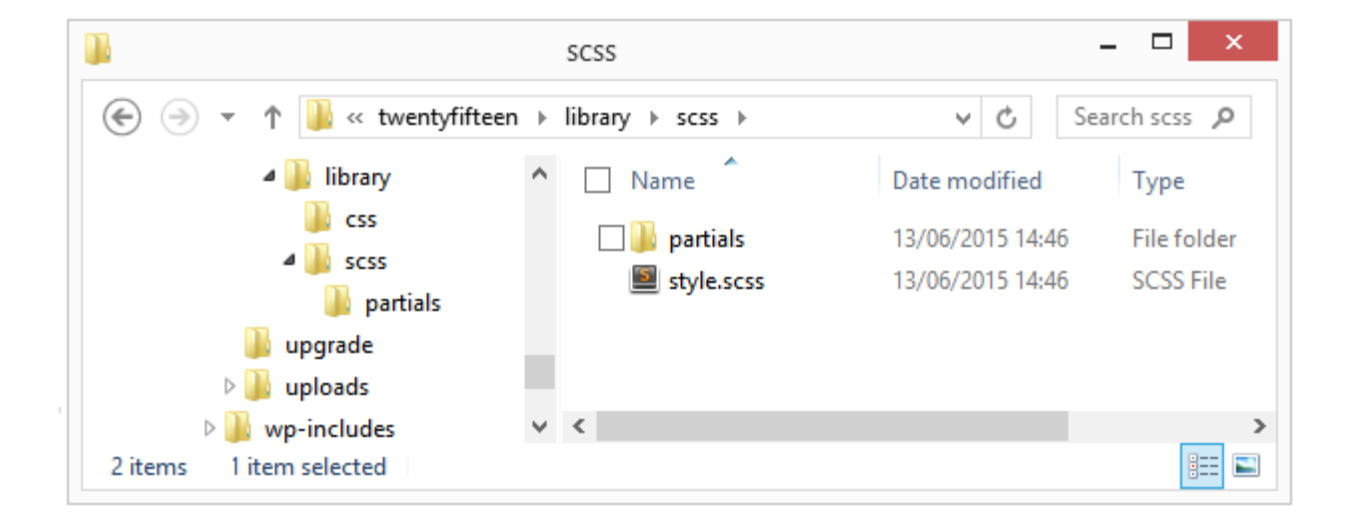

## **WP-SCSS Settings**

Wp-Scss requires both directories be specified. Please update your settings.

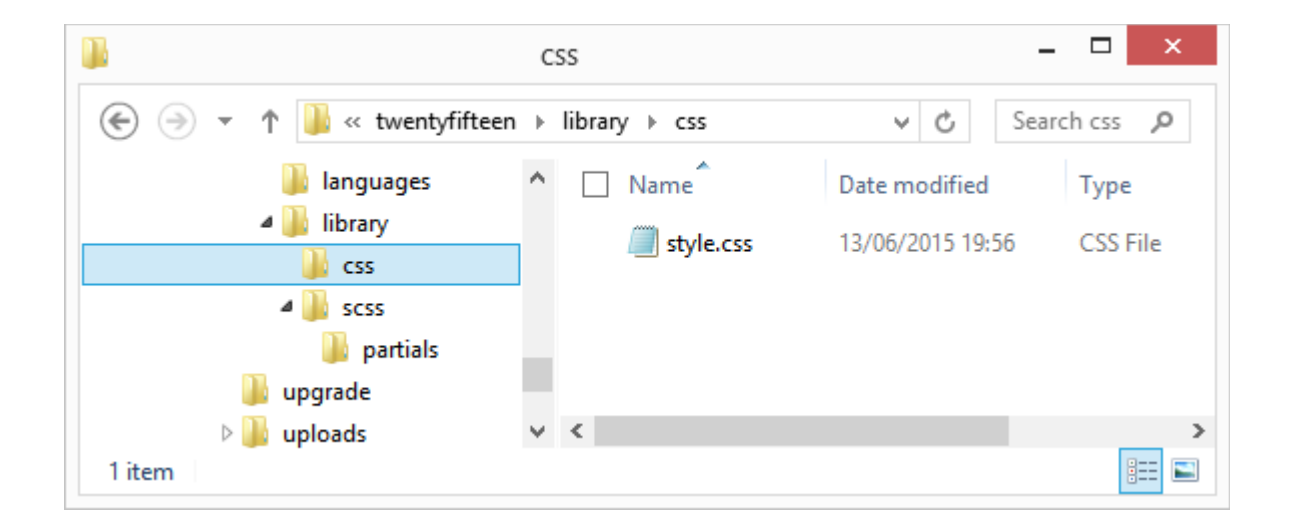

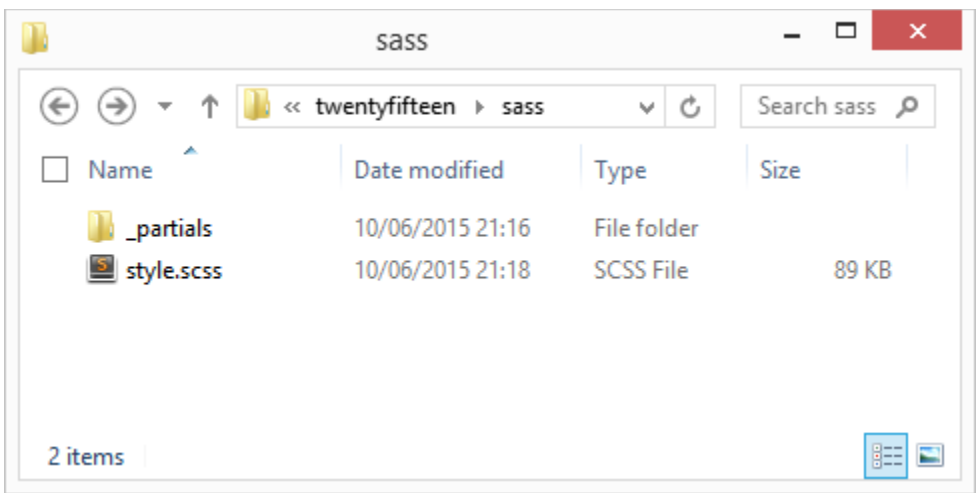

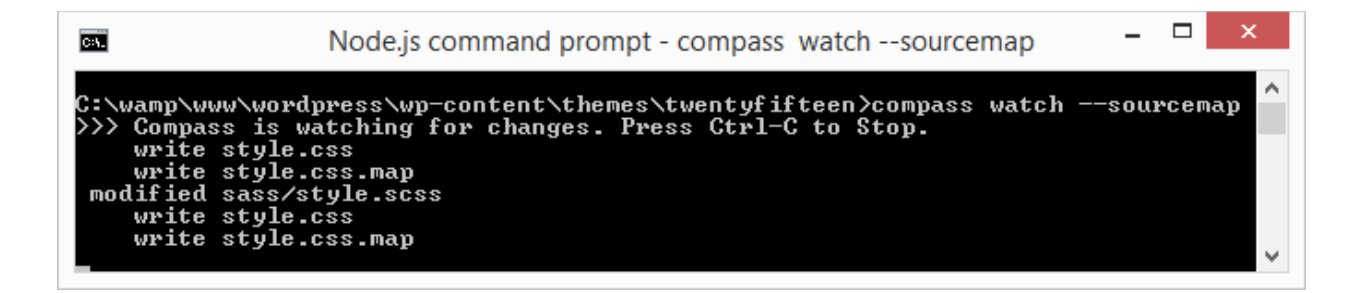

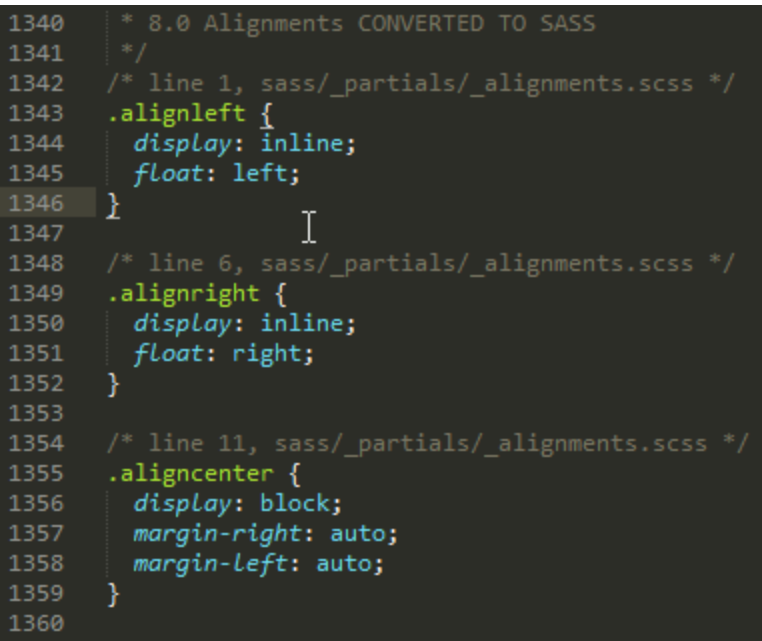